## illumina®

## VeriSeq NIPT Analysis Software (16 Samples)

Brugervejledning

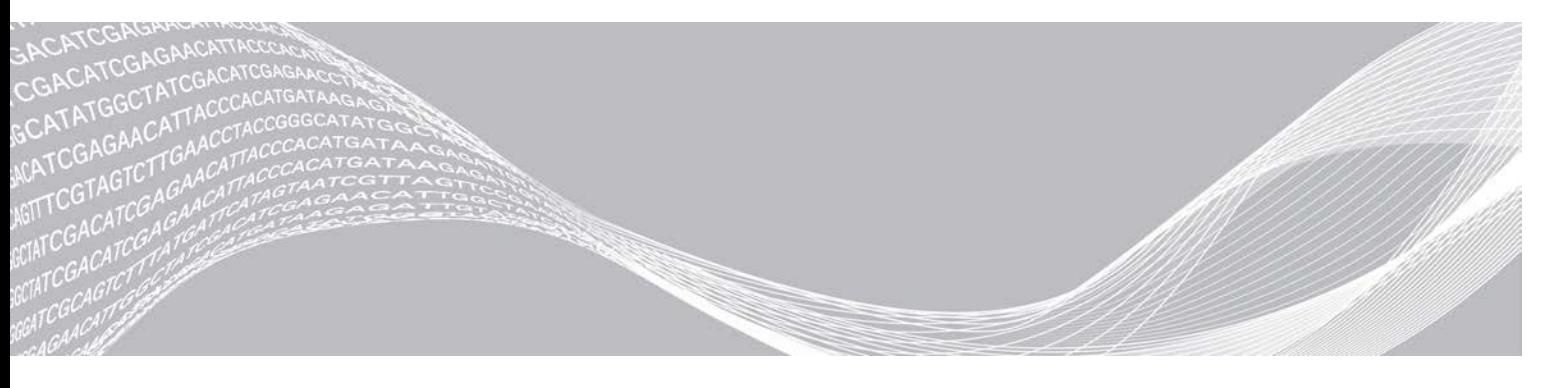

English Source: 1000000012693 v05 April 2020 KUN TIL IN VITRO-DIAGNOSTIK

Dokumentnr. 1000000012711 v05 DAN OPHAVSRETLIGT BESKYTTET AF ILLUMINA

Dette dokument og dets indhold er ophavsretligt beskyttet af Illumina, Inc. og dets datterselskaber ("Illumina") og er udelukkende beregnet til kundens kontraktmæssige brug i forbindelse med anvendelsen af det produkt eller de produkter, som er beskrevet heri, og til intet andet formål. Dette dokument og dets indhold må ikke bruges eller distribueres til noget andet formål og/eller på anden måde kommunikeres, offentliggøres eller reproduceres på nogen som helst måde uden forudgående skriftligt samtykke fra Illumina. Med dette dokument udsteder Illumina ingen licens under sit patent, varemærke, sin copyright eller sædvaneret eller lignende rettigheder for nogen tredjeparter.

Instruktionerne i dette dokument skal følges nøje og fuldstændigt af kvalificerede og behørigt uddannede medarbejdere for at sikre, at det produkt eller de produkter, der er beskrevet heri, anvendes korrekt og sikkert. Alt indhold i dette dokument skal læses grundigt og forstås inden brug af produktet/produkterne.

HVIS ALLE INSTRUKTIONERNE HERI IKKE GENNEMLÆSES FULDT UD OG FØLGES NØJE, KAN DET MEDFØRE SKADE PÅ PRODUKTET ELLER PRODUKTERNE, SKADE PÅ PERSONER, HERUNDER BRUGERE ELLER ANDRE, OG SKADE PÅ ANDEN EJENDOM OG VIL GØRE ENHVER GARANTI GÆLDENDE FOR PRODUKTET ELLER PRODUKTERNE UGYLDIG.

ILLUMINA PÅTAGER SIG INTET ANSVAR SOM FØLGE AF FORKERT BRUG AF DET PRODUKT ELLER DE PRODUKTER, DER ER BESKREVET HERI (HERUNDER DELE HERAF ELLER SOFTWARE).

© 2020 Illumina, Inc. Alle rettigheder forbeholdes.

Alle varemærker tilhører Illumina, Inc. eller de respektive ejere. Specifikke varemærkeoplysninger er tilgængelige på [www.illumina.com/company/legal.html.](http://www.illumina.com/company/legal.html)

## Revisionshistorik

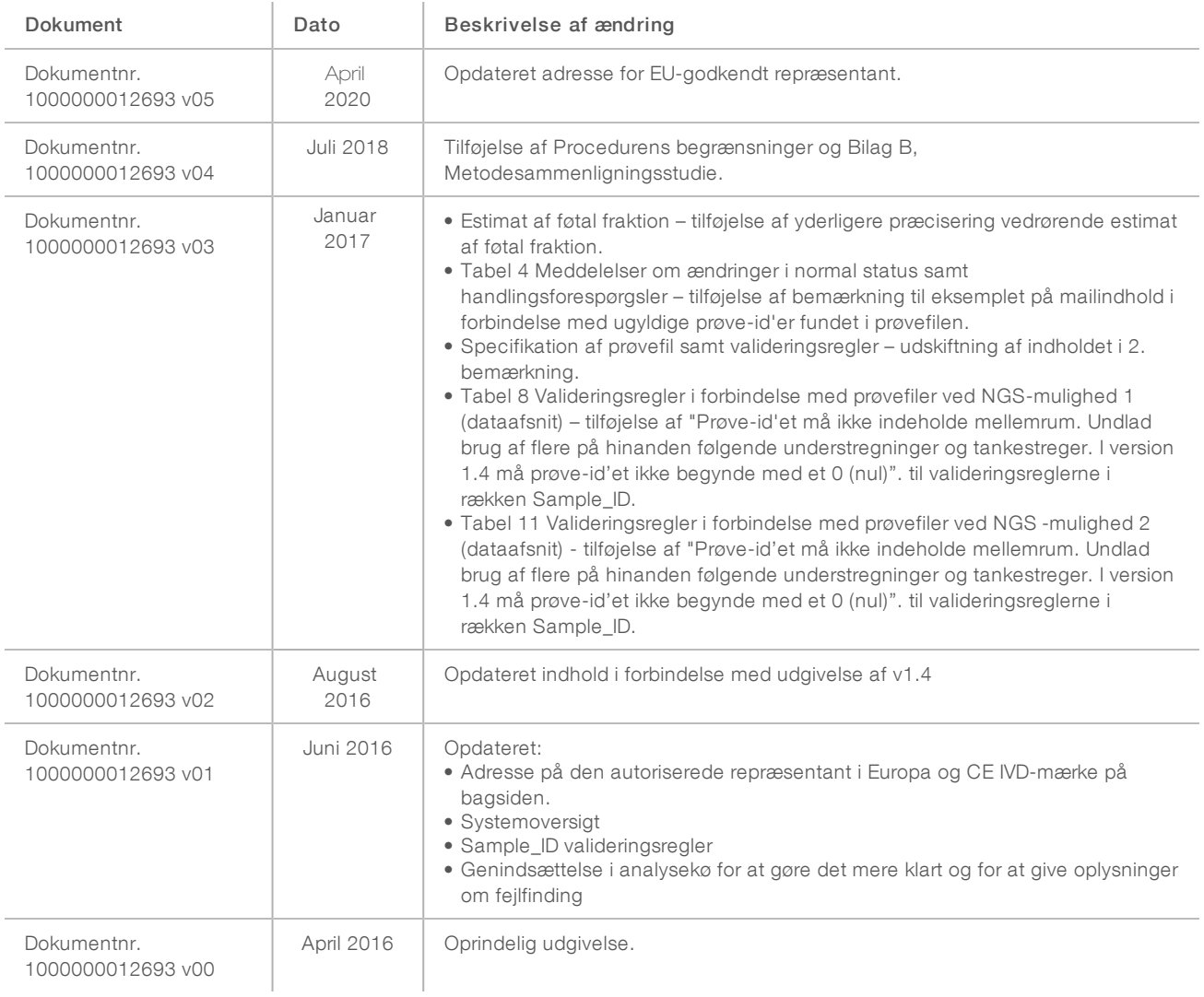

## Indholdsfortegnelse

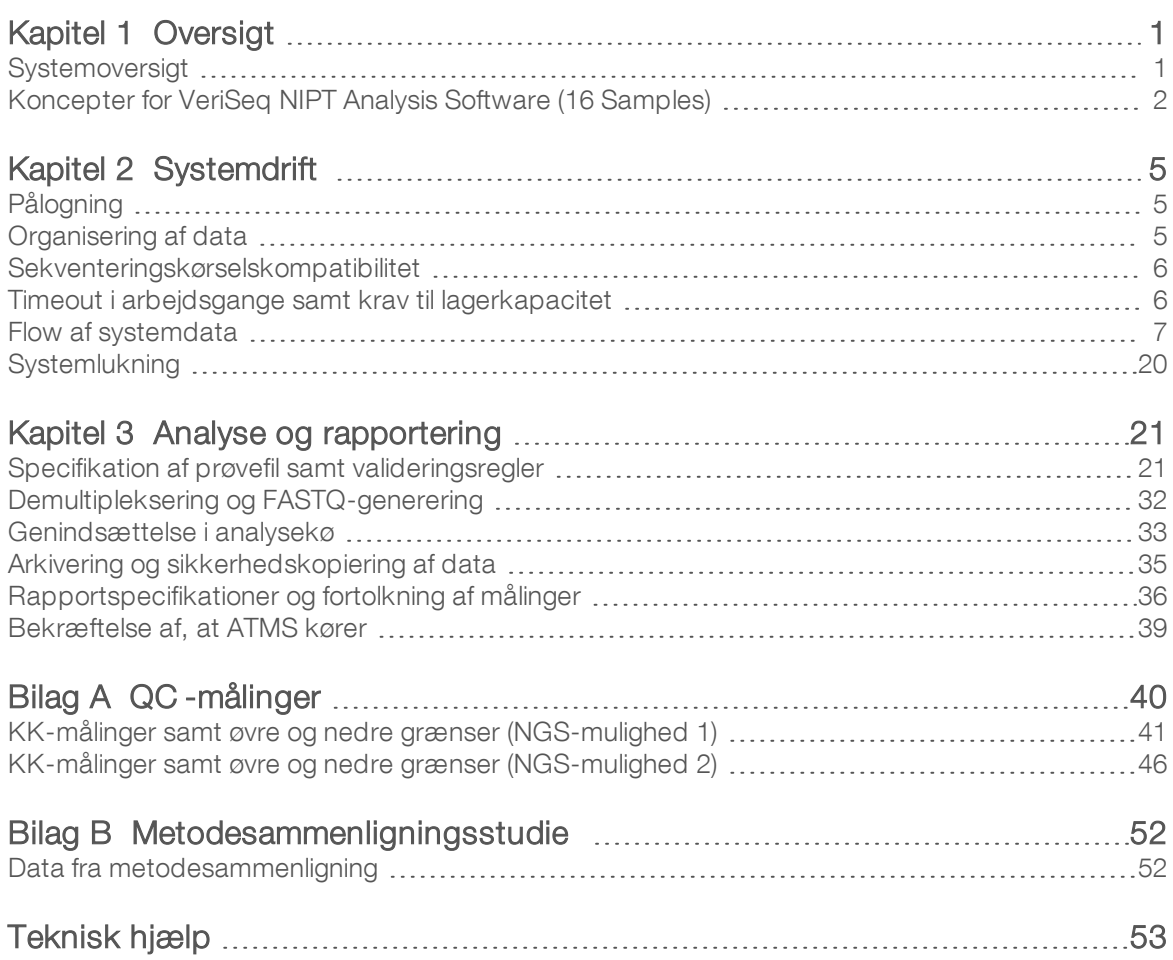

## <span id="page-4-0"></span>**Oversigt**

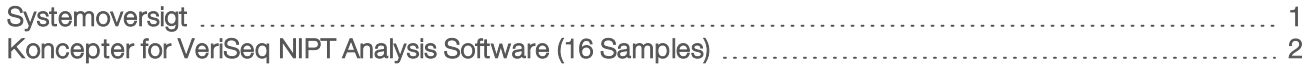

## <span id="page-4-1"></span>**Systemoversigt**

VeriSeq NIPT Analysis Software (16 Samples) kan fås forudinstalleret på VeriSeq NIPT Analysis Server (16 Samples), Illumina-katalognummer RH-400-1001. Serveren og den forudinstallerede software genererer:

- <sup>u</sup> En analyseserver med tilstrækkelig kapacitet til at analysere sekventeringsdata, som er genereret af op til 2 NGS-instrumenter (næste generations sekventering). Der er to muligheder i forbindelse med NGSinstrumentet:
	- **En sekventeringsenhed med to flowceller, som anvender flowceller med to baner (NGS-mulighed 1).**
	- **En sekventeringsenhed med en enkelt flowcelle, som anvender en flowcelle med fire baner** (NGS-mulighed 2).
- **En softwarepakke, der kan analysere BCL-formatterede sekventeringsdata genereret af** sekventeringssoftware fra biblioteker, som i henhold til cfDNA-sekventeringsprotokoller er klargjort til at registrere føtale aneuploidier på baggrund af kromosomrepræsentation. Softwarepakken indeholder to komponenter:
	- Analysis Task Manager Service (ATMS) En baggrundstjeneste (daemon) som:
		- $\triangleright$  overvåger outputstier for nye kørselsmapper,
		- **analyserer metadata om kørslerne for at sammenligne konfigurationen af** sekventeringsparametre med et sæt af forudkonfigurerede analysearbejdsgange,
		- indlæser den prøvefil, som er knyttet til hver sekventeringskørsel, og som knytter identiteter for de enkelte prøver på en given flowcelle til indekserne,
		- $\triangleright$  forbereder input til den analytiske pipeline,
		- $\blacktriangleright$  udfører pipelinen,
		- $\blacktriangleright$  sporer alle input- og outputdata i en database,
		- **De og genererer en kørselsrapport for hver af de individuelle prøver på en flowcelle.**
	- ► cADAS en analytisk pipeline til detektion af føtal aneuploidi ud fra sekventeringsdata, der er genereret fra cfDNA, der er isoleret fra moderens plasma, som:
		- **EXED analyserer sekventeringsdata i forhold til justering, beregning af dækning, datanormalisering og** summering pr. kromosom,
		- <sup>u</sup> genererer KK-målinger og en godkendelses-, fejl- eller advarselsstatus for hver prøve,
		- <sup>u</sup> og genererer et resultat, som karakteriserer over- eller underrepræsenteret kromosommateriale for hvert af målkromosomerne.

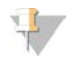

#### BEMÆRK!

Det maksimale antal tilladte mislykkede prøver i et enkelt batch er fire. Batches, som har færre end 11 gyldige prøver, må ikke analyseres.

### Tilsigtet brug

VeriSeq NIPT Analysis Software (16 Samples) genererer kvantitative resultater til brug i forbindelse med detektion og differentiering af føtal aneuploidistatus for kromosomerne 21, 18, 13, X og Y ved at analysere sekventeringsdata fra cellefrie DNA-fragmenter (cfDNA) isoleret fra maternelle perifere helblodsprøver hos gravide kvinder med et svangerskab på mindst 10 uger.

Dokumentnr. 1000000012711 v05 DAN English Source: 1000000012693 v05 KUN TIL IN VITRO-DIAGNOSTIK

De kvantitative resultater er z-scores, der er forbundet med en under- eller overrepræsentation af et målkromosom angående en forventning om et diploidgenom.

### Procedurens begrænsninger

- veriSeq NIPT Analysis Software (16 Samples) er beregnet til anvendelse som led i en screeningstest, som ikke bør betragtes uden hensyntagen til andre kliniske fund og testresultater. Ved anvendelse af brugerdefinerede skæringsværdier på dataoutput fra denne software skal der tages hensyn til de relative fordele ved at øge følsomheden på bekostning af specificiteten og omvendt. Der kan ikke opnås både 100 % følsomhed og 100 % specificitet med en enkelt skæringsværdi. Prøver med en relativt lav FF for den sekventeringsdybde, hvorpå de er blevet behandlet, kan i sjældne tilfælde have dataoutput nær tærsklen og kan have lavere præcision.
- <sup>u</sup> VeriSeq NIPT Analysis Software (16 Samples) udlæser data, der anvendes til rapportering om følgende:
	- ▶ Overrepræsentation af kromosom 21, 18 og 13
	- ▶ Følgende kønskromosomale aneuploidier: XO, XXX, XXY og XYY
- <sup>u</sup> VeriSeq NIPT Analysis Software (16 Samples) er ikke beregnet til rapportering af polyploidi.
- De algoritmer, der anvendes i VeriSeq NIPT Analysis Software (16 Samples), kan konfunderes af visse maternelle og føtale faktorer, inklusive men ikke begrænset til følgende:
	- $\blacktriangleright$  Nylig maternel blodtransfusion
	- $\blacktriangleright$  Maternel organtransplantation
	- $\blacktriangleright$  Maternelt kirurgisk indgreb
	- $\blacktriangleright$  Maternel immunbehandling eller stamcellebehandling
	- $\blacktriangleright$  Maternel malignitet
	- $\blacktriangleright$  Maternel mosaicisme
	- $\blacktriangleright$  Begrænset placental mosaicisme
	- $\blacktriangleright$  Fosterdød
	- $\blacktriangleright$  Forsvindende tvilling
	- $\triangleright$  Føtal partiel trisomi eller partiel monosomi
	- $\blacktriangleright$  Føtal mosaicisme

## <span id="page-5-0"></span>Koncepter for VeriSeq NIPT Analysis Software (16 Samples)

Følgende koncepter og termer er almindelige for VeriSeq NIPT Analysis Software (16 Samples).

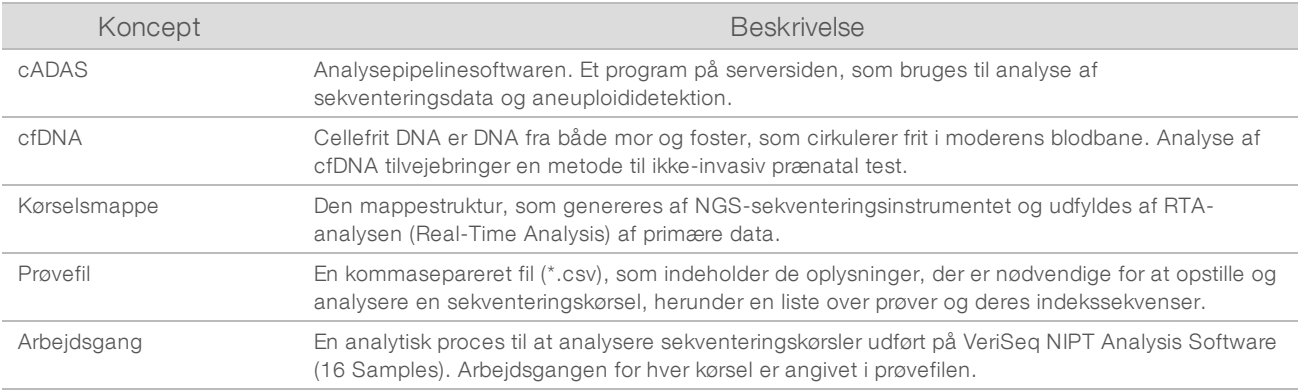

### Oversigt over softwareanalyse

VeriSeq NIPT Analysis Software (16 Samples) evaluerer testkromosomers kopinummer i forsøgsprøver. Analyseinputtet er 36-baseaflæsninger, som er genereret på et NGS-instrument (næste generations sekventering). Aflæsningerne sammenlignes med hele det humane genom. Kun aflæsninger, som passer med en unik position eller et unikt sted i genomet, anvendes til yderligere analyse. Ens aflæsninger fjernes fra analysen. Aflæsningerne filtreres yderligere for at udelade de steder, som er forbundet med høj variation i dækning på tværs af euploidprøver. Manglende dækning justeres via normalisering af GC-indhold samt andre faktorer på subkromosomalt niveau og opsummeres derefter til kromosomal dækning via en robust middelværdi for dækning over kromosomet.

Testkromosomerne omfatter 21, 18 og 13, X og Y. Normaliseret dækning på testkromosomer normaliseres til foruddefinerede referencekromosomer (denominatorkromosomer) for at oprette forsøgskromosomforholdet (R). De foruddefinerede denominatorkromosomer er optimeret med henblik på at reducere variansen maksimalt i kromosomalforholdene for euploidprøver. Kromosomalforholdene for testprøver konverteres til normaliserede kromosomalværdier (NCV'er) ved at korrigere middelværdien for det flowcellejusterede forhold og skalering af foruddefineret, forventet variation i normale euploidprøver (estimeret fra træningsdata).

Figur 1 Eksempel på forsøgskromosomforhold (R)

$$
R=\frac{X^{21}}{X^4+X^7+X^{15}}
$$

Den normaliserede kromosomværdi (NCV) bestemmes i henhold til den ligning, der vises i [Figur 2](#page-6-0). NCVværdien svarer til en z-score. En z-score beskriver forskellen mellem en værdi og populationsmiddelværdien i forhold til standardafvigelsen. Grænsen for at kalde en prøve upåvirket eller påvirket på baggrund af NCV bestemmes af kunderne før den kliniske validering af arbejdsgangen, og den kan justeres ud fra resultatet af den kliniske valideringsundersøgelse.

<span id="page-6-0"></span>Figur 2 Eksempel på normaliseret kromosomværdi (NCV)

$$
NCV_{ik} = \frac{R_{ik} - R_{Ui}}{\sigma_{Ui}}
$$

*i* – Kromosom

*k* – Prøve

*U* – Upåvirket prøve

*Rik* – Kromosomforholdet *i* i den *k*-ende prøve

 $\overline{R_{vi}}$  – Flowcellejusteret middelværdi for kromosomforholdet

*σ Ui* – Standardafvigelse for kromosomforholdet *i* i de upåvirkede prøver fra træningsdatasættet

## Estimat af føtal fraktion

Føtal fraktion angiver procenten af cellefrit, cirkulerende DNA i en blodprøve fra moderen, som er indhentet fra placenta. VeriSeq NIPT Analysis Software beregner estimatet af føtal fraktion på baggrund af forskelle i genomisk dækning mellem maternelt og føtalt cfDNA.<sup>1</sup>

VeriSeq NIPT Analysis Software (16 Samples) anvender statistik, som bliver genereret i forbindelse med sekventeringen, til at give et føtalt fraktionsestimat (FFE) for hver prøve. FEE udgør den estimerede føtale cfDNA-komponent, som analysen finder, og bliver rapporteret som en afrundet procentdel for hver prøve. Den gennemsnitlige standardafvigelse for dette estimat på tværs af alle prøver er 2 %. FEE må ikke anvendes isoleret til at ekskludere prøver i forbindelse med rapportering af resultater.

<sup>1</sup> Kim, S.K., et al, Determination of fetal DNA fraction from the plasma of pregnant women using sequence read counts, PrenatalDiagnosisAug 2015; 35(8):810-5. doi: 10.1002/pd.4615

## <span id="page-8-0"></span>**Systemdrift**

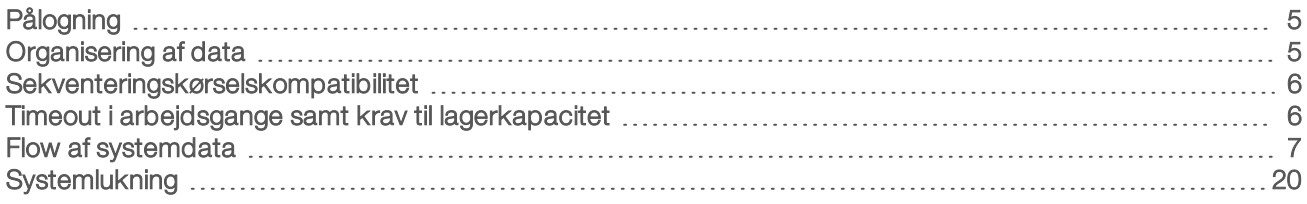

## <span id="page-8-1"></span>Pålogning

Den analytiske server er konfigureret som en Linux CentOS 6.6-maskine med en sbsuser-konto.

Det er ikke en del af den normale drift at logge på en server. Det kræves kun i forbindelse med genstart eller nedlukning.

Log på serveren via en terminal eller en ssh-forbindelse med de oprindelige forudangivne legitimationsoplysninger:

- User Name (brugernavn) sbsuser
- **Password** (adgangskode) Send en mail til Illuminas tekniske support for at få en adgangskode.
- <span id="page-8-2"></span> $\blacktriangleright$  Group (gruppe) – sbsuser

## Organisering af data

I forbindelse med den analytiske server er der konfigureret en netværksdelingstjeneste, som gør det muligt at få adgang til harddisken fra Windows-systemer via en samba-delingsprotokol. Det forudangivne brugernavn og den oprindelige adgangskode for samba-shares er 'sbsuser' og 'sbs123'. Diskdeling for denne brugerkonto via samba-protokollen gør det muligt at få adgang til følgende shares:

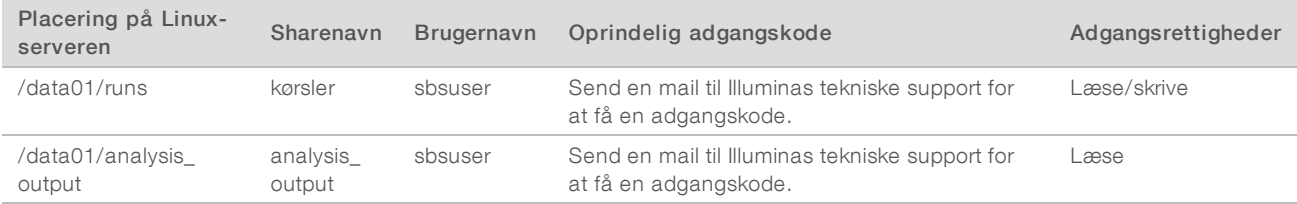

Under konfigurationen af sekventeringskørslen angives outputtet til biblioteket runs (kørsler). Gå til \\<SERVER.IP.ADDRESS>\runs via skærmbillederne med kørselskonfiguration i sekventeringsinstrumentets kontrolsoftware, hvor <SERVER.IP.ADDRESS> er den lokale servers IP- adresse.

Biblioteket for analyseoutputtet indeholder rapporter for alle flowceller, som er behandlet i den analytiske cfDNA-arbejdsgang. I systemet organiseres rapporterne efter det oprindelige kørselsmappenavn, der blev genereret af sekventeringssoftwaren, og analysedatoen og -tidspunktet føjes til navnet.

Analysen af kørsel 140806\_SN7001227\_0199\_AHABHTADXX genererer for eksempel en outputmappe med navnet 140806\_SN7001227\_0199\_AHABHTADXX\_140806\_230337.

Brug det standardformat for kørselmappenavnet, som sekventeringssystemet giver. VeriSeq NIPT Analysis Software kræver, at kørselsmappenavnet kun indeholder følgende alfanumeriske tegn: a-z, A-Z, 0-9 samt understregningstegnet ("\_"). Hverken mellemrum eller andre tegn er tilladt.

### <span id="page-9-0"></span>Sekventeringskørselskompatibilitet

Serveren analyserer kun sekventeringskørsler, som er kompatible med arbejdsgangen for cfDNA-analyse.

Konfigurer sekventering ved hjælp af kompatible læseparametre.

I forbindelse med NGS-mulighed 1:

- $\blacktriangleright$  Aflæsning 1 36 baser
- Indeks  $1$  (i7) 7 baser

I forbindelse med NGS-mulighed 2:

- $\blacktriangleright$  Aflæsning 1 36 baser
- $\blacktriangleright$  Indeks 1 (i7) 6 baser

Brug kun kompatible sekventeringsmetoder og softwareversioner for at generere basecellerne.

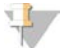

#### BEMÆRK!

Målinger af sekventeringsdata bør regelmæssigt overvåges for at sikre, at kvaliteten af dataene er inden for specifikationerne.

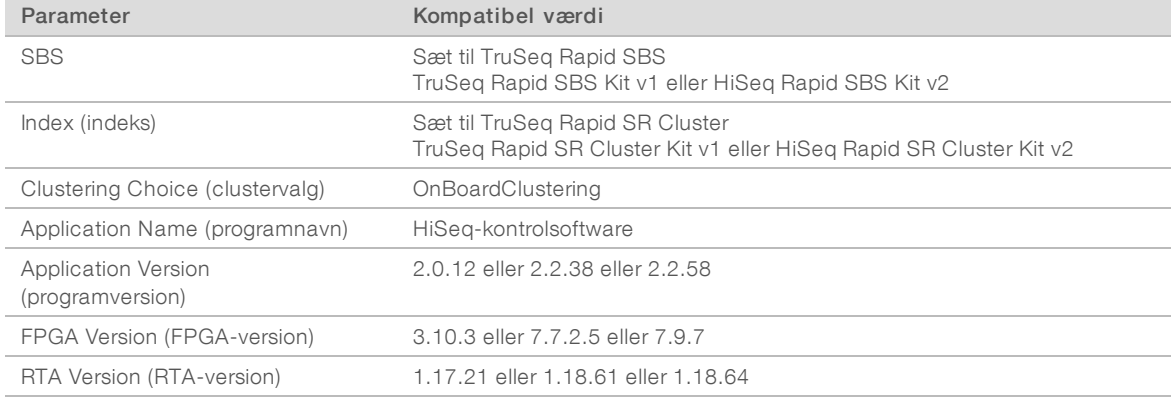

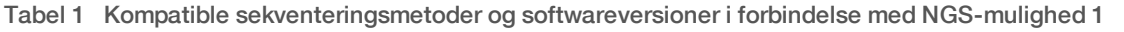

#### Tabel 2 Kompatible sekventeringsmetoder og softwareversioner i forbindelse med NGS-mulighed 2

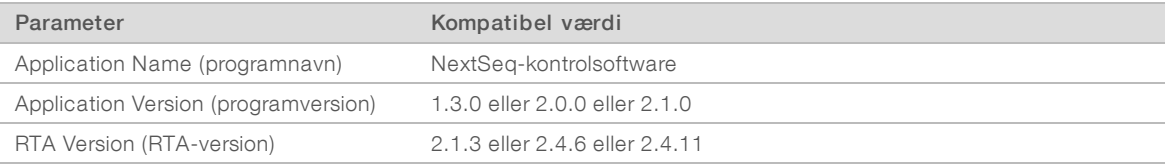

## <span id="page-9-1"></span>Timeout i arbejdsgange samt krav til lagerkapacitet

Arbejdsgangen for cfDNA-analyse er underlagt følgende begrænsninger med hensyn til timeout og lagerkapacitet.

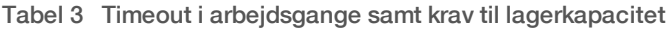

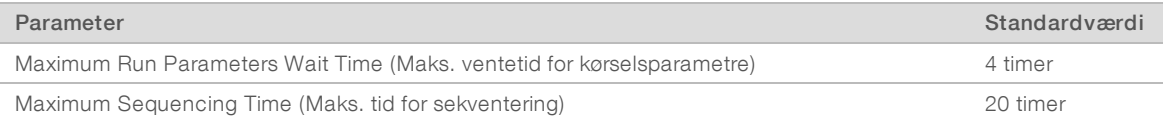

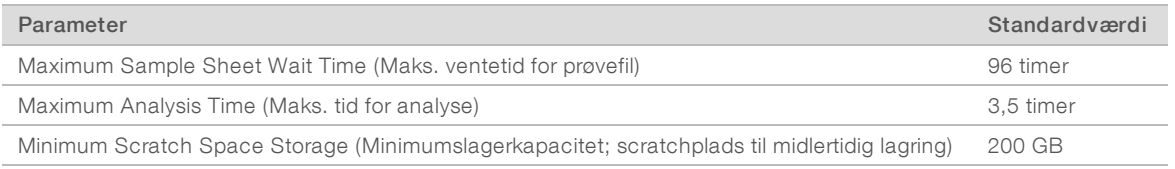

### <span id="page-10-0"></span>Flow af systemdata

Under normale forhold sender ATMS besked om sekventeringskørsler og analysestatus til brugerne via et mailsystem. [Figur 3](#page-10-1) viser dataflow gennem systemet og tilstande med tilknyttede mailbeskeder.

- $\blacktriangleright$  Grå rektangler Normale behandlingstilstande
- **Romber** Primære tilstande for overgang til næste tilstand
- ▶ Ovaler Sekundære tilstande for overgang til næste tilstand
- **Røde rektangler Fejltilstande**

<span id="page-10-1"></span>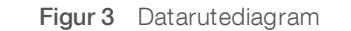

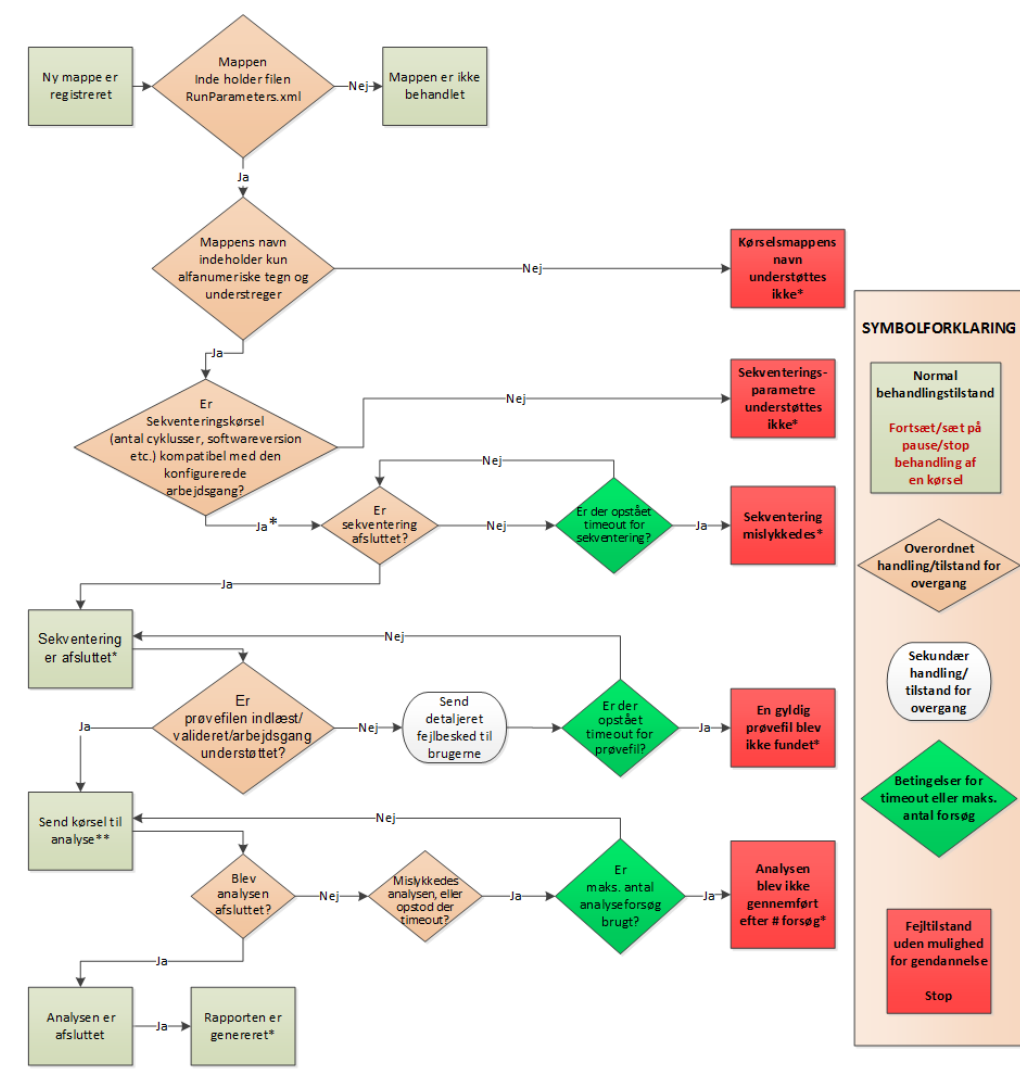

Dokumentnr. 1000000012711 v05 DAN English Source: 1000000012693 v05 KUN TIL IN VITRO-DIAGNOSTIK

- \* Systemet genererer mailbeskeder.
- \*\* Hvis der er utilstrækkelig lagerkapacitet på serveren, genererer systemet en mailbesked.

Under normal behandling vil ATMS:

- <sup>u</sup> overvåge standardbiblioteket (/data01/runs) med henblik på nye sekventeringskørsler. Nye sekventeringskørsler defineres som mapper, der indeholder filen runParameters.xml [NGS-mulighed 1] eller filen RunParameters.xml [NGS-mulighed 2].
- verificere kompatibiliteten mellem sekventeringsparametre og foruddefinerede analysearbejdsgange.
- $\blacktriangleright$  indlæse prøvefilen,
- **Deal and analysehandling for at generere endelige rapporter.**

<span id="page-11-0"></span>Der foretages analyse på én flowcelle ad gangen. Yderligere flowceller, som afventer analyse, sættes i kø på serveren og fortsætter gennem analyse i den rækkefølge, de indlæses.

### Systemmeddelelser

Systemet sender mails til enkeltpersoner eller grupper, som er angivet under installationen af serveren. Illumina anbefaler at bruge mailgrupper, som mailadministratoren kan ændre. Hvis systemet er konfigureret til at bruge mailadresser for enkeltpersoner, kræves det, at mailkonfigurationen på analyseserveren skal ændres i de tilfælde, hvor en bruger ændres. Mails angiver status under normal drift og giver besked til brugeren, hvis der er opstået fejl under analysen.

[Tabel 4](#page-12-0) beskriver de forskellige mailbeskeder, systemet sender. Det er nødvendigt at følge de navngivningskonventioner, der anvendes i tabellen, for at VeriSeq NIPT Analysis Software kan importere NGS-outputfilerne.

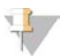

#### BEMÆRK

Sørg for, at dine indstillinger for spam tillader mails fra serveren. Der sendes mailbeskeder fra en konto med navnet atms@<customer email domain>, hvor <customer email domain> angives af dit lokale it-team, når serveren installeres.

#### <span id="page-12-0"></span>Tabel 4 Meddelelser om ændringer i normal status samt handlingsforespørgsler

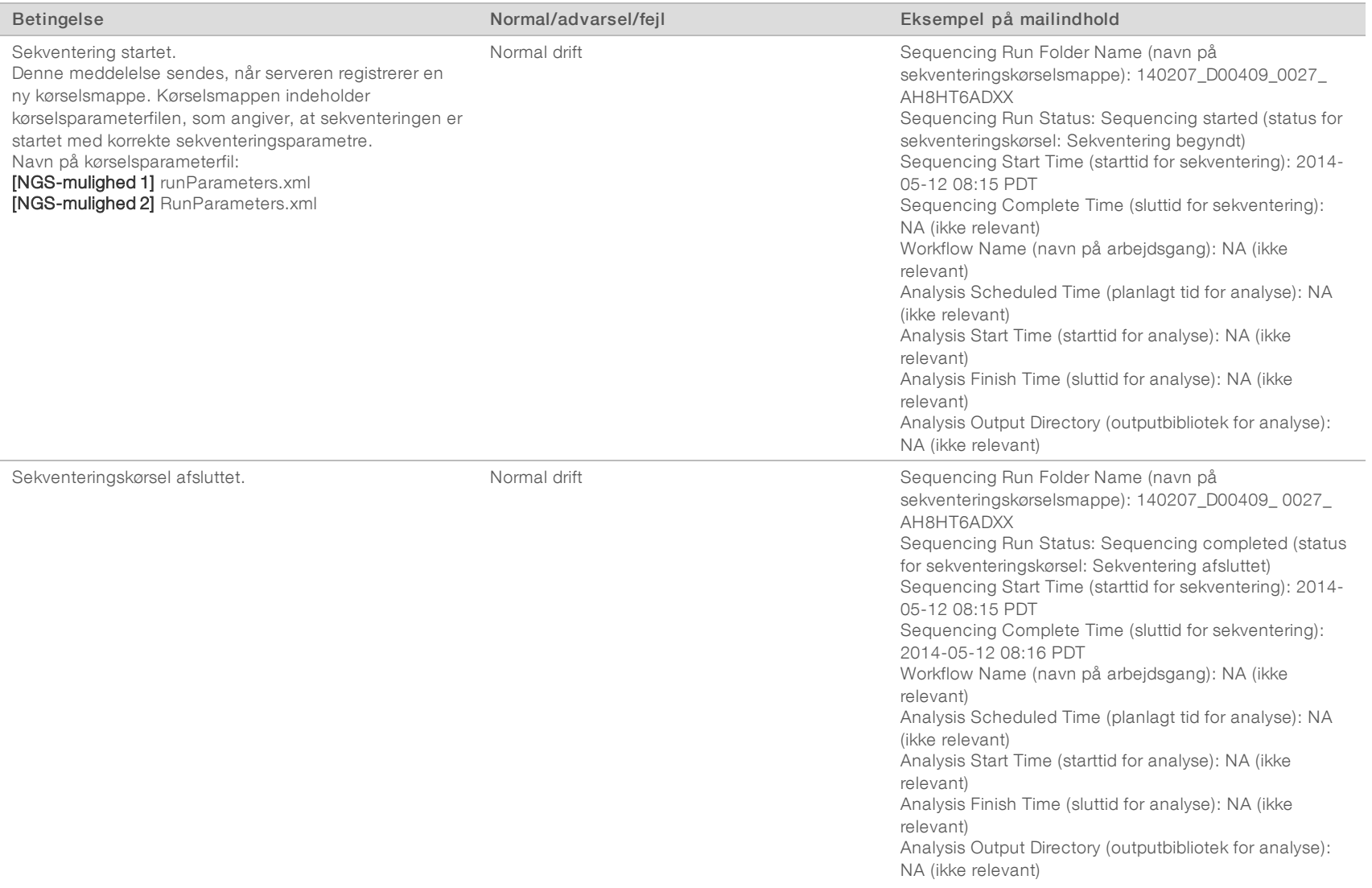

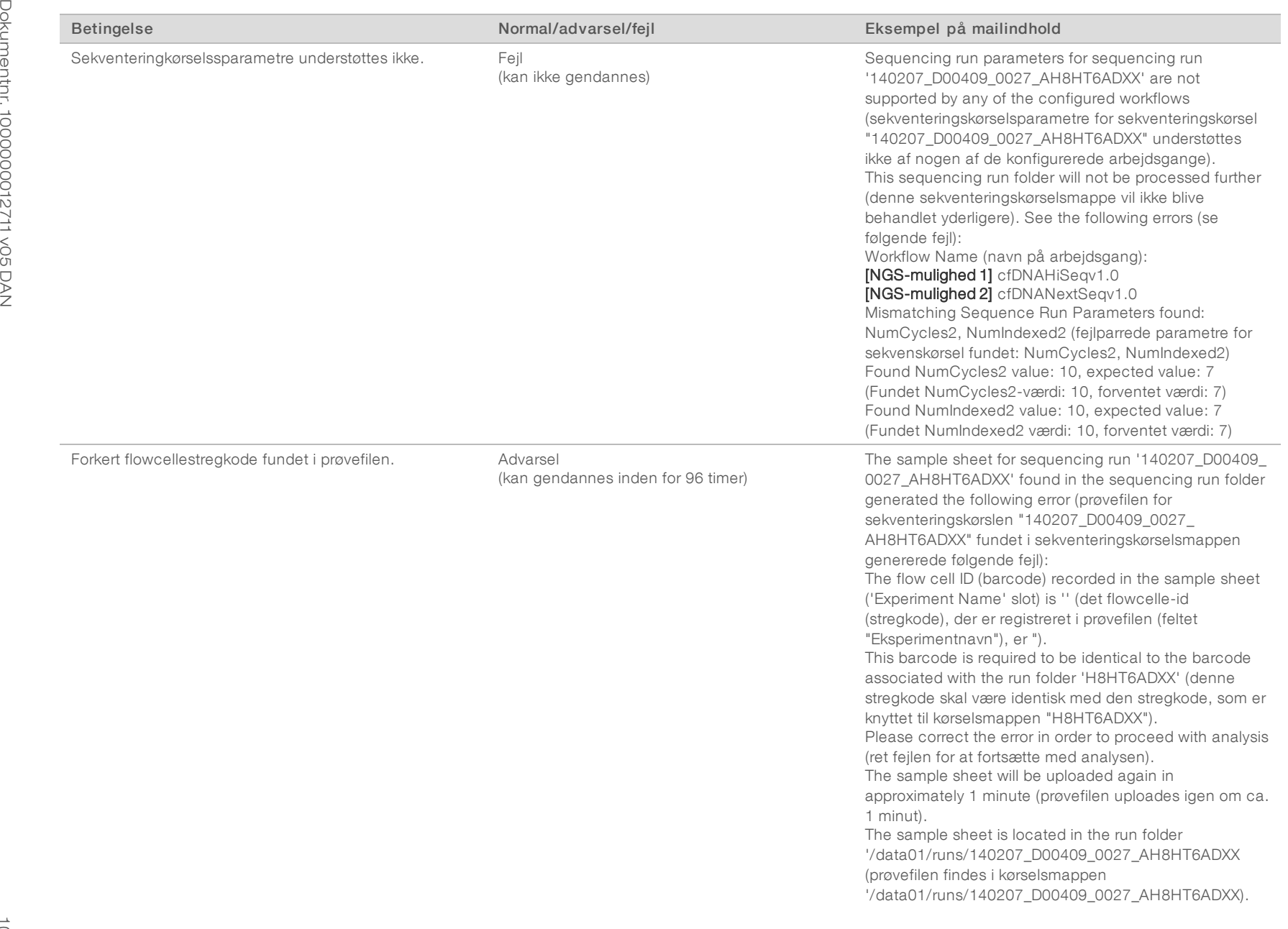

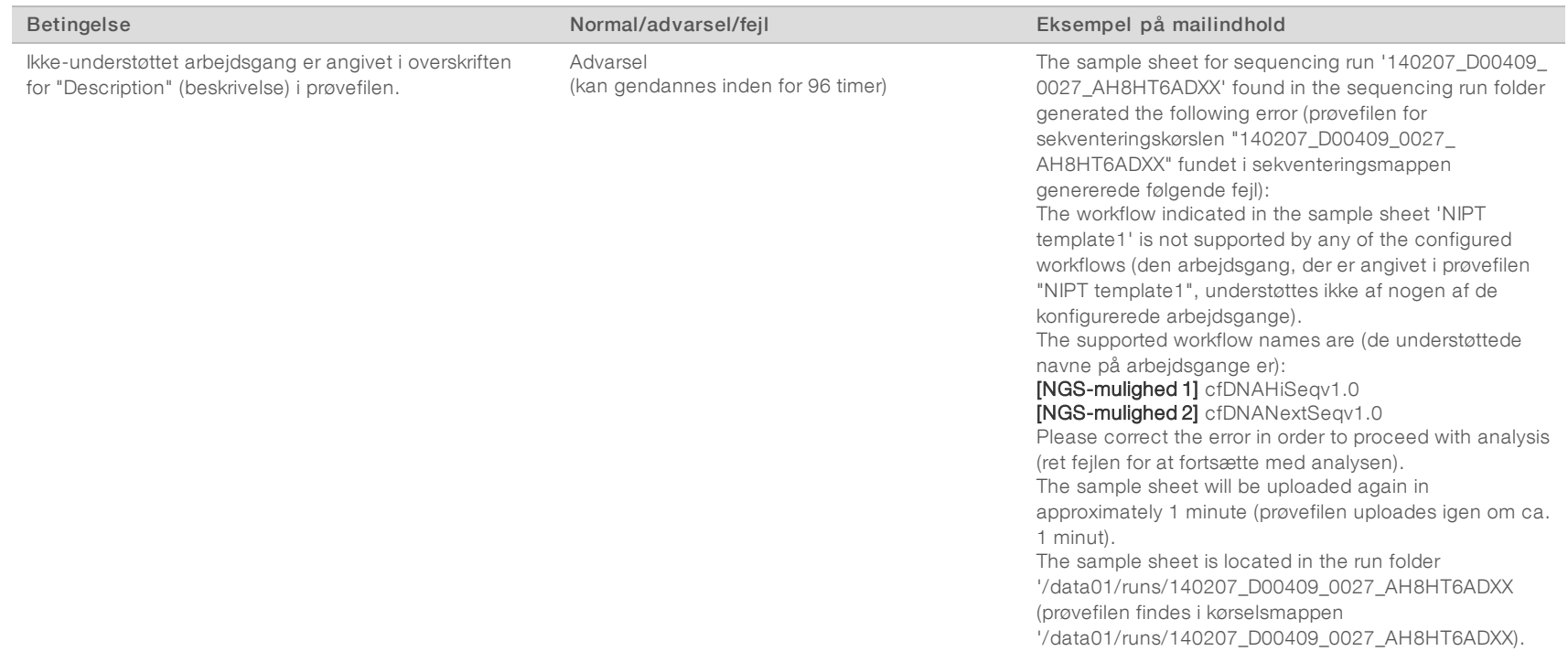

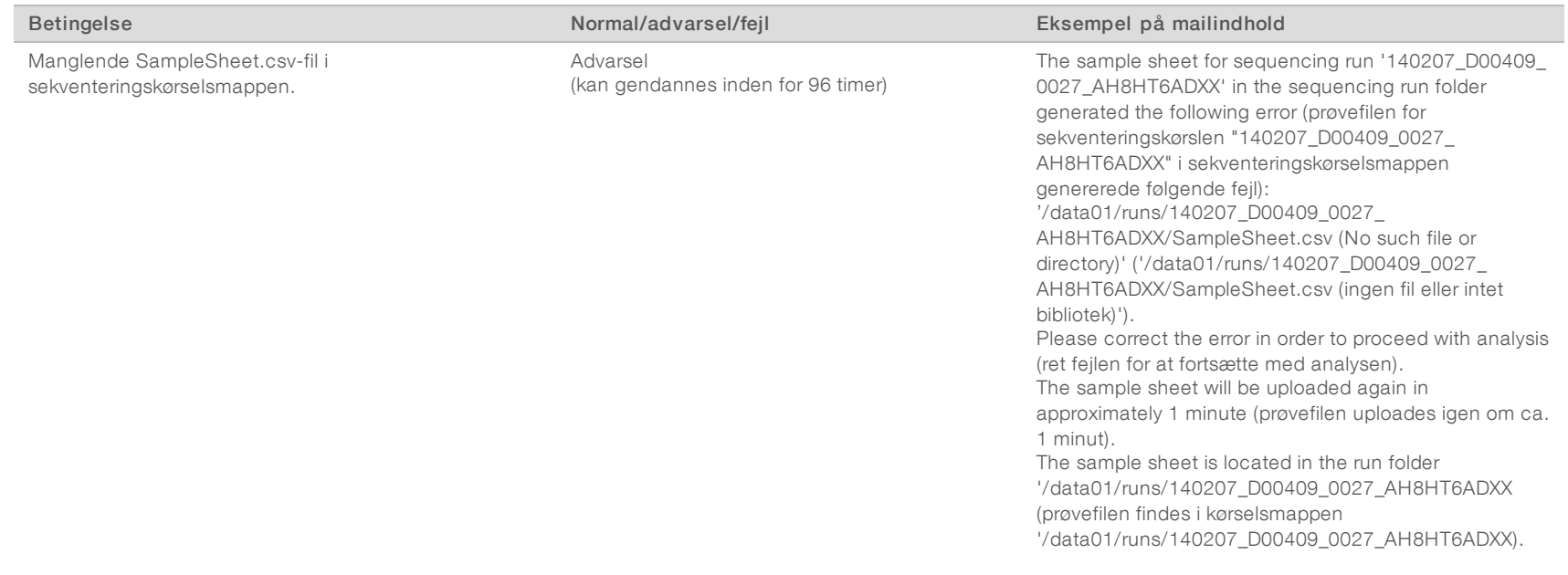

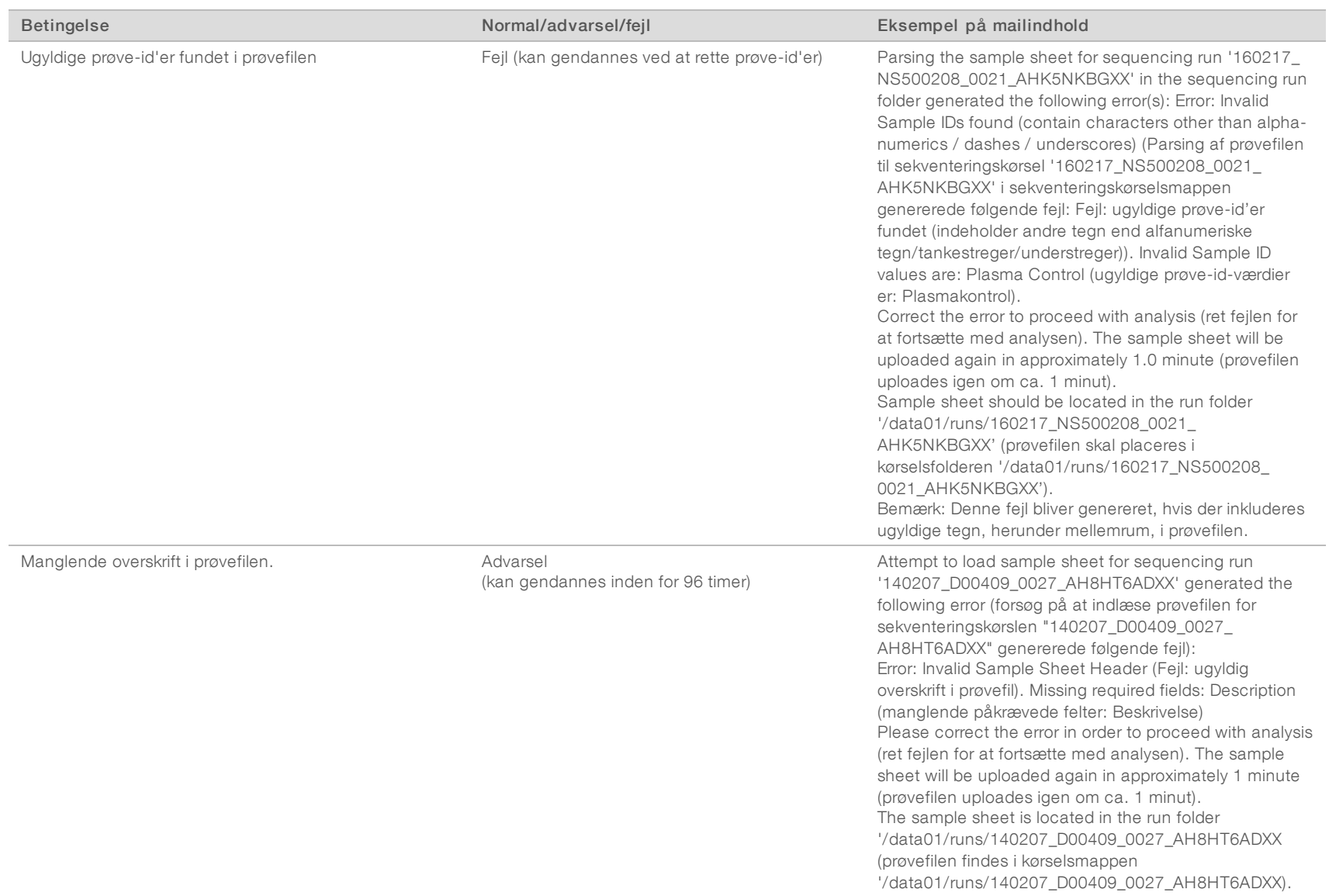

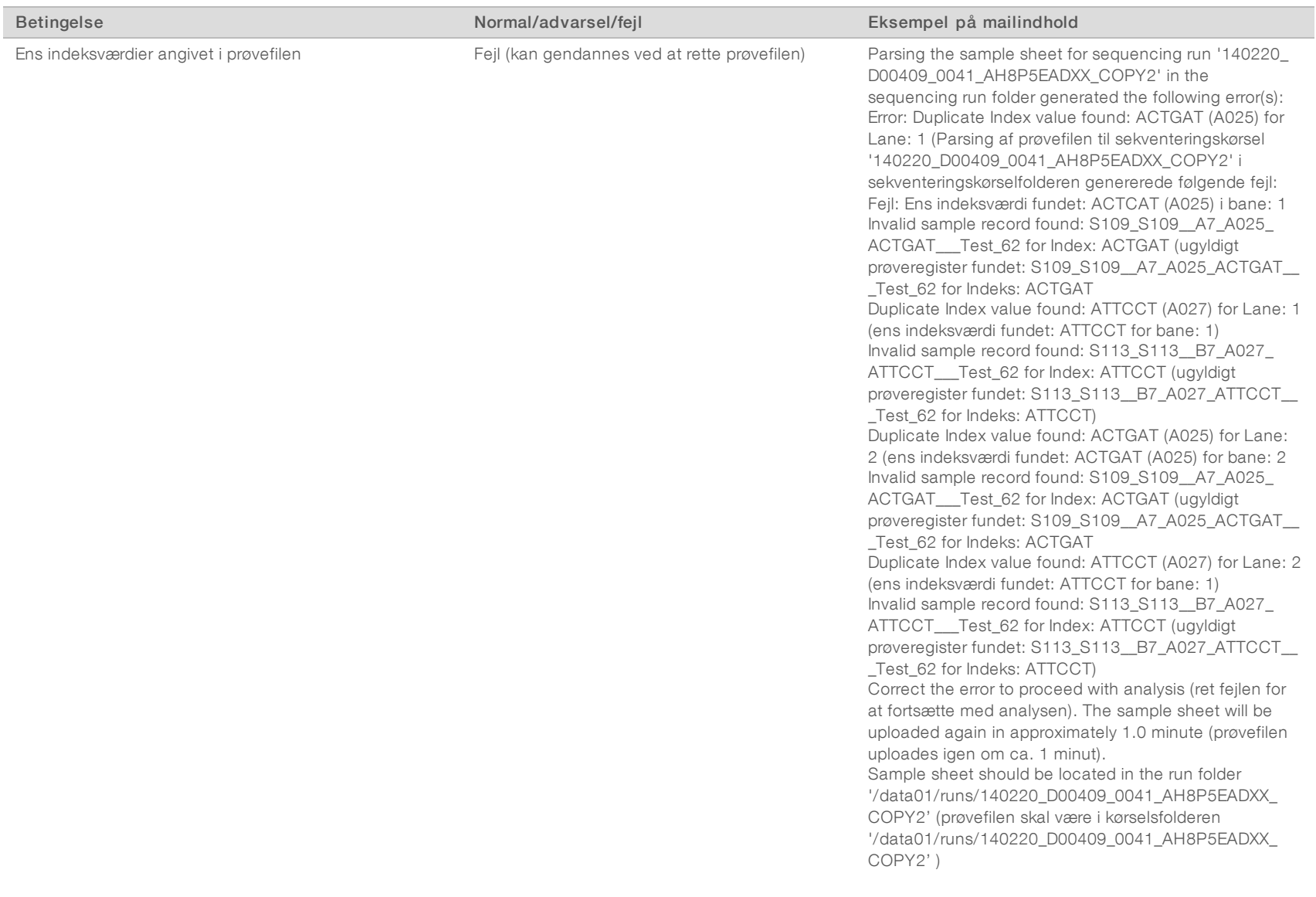

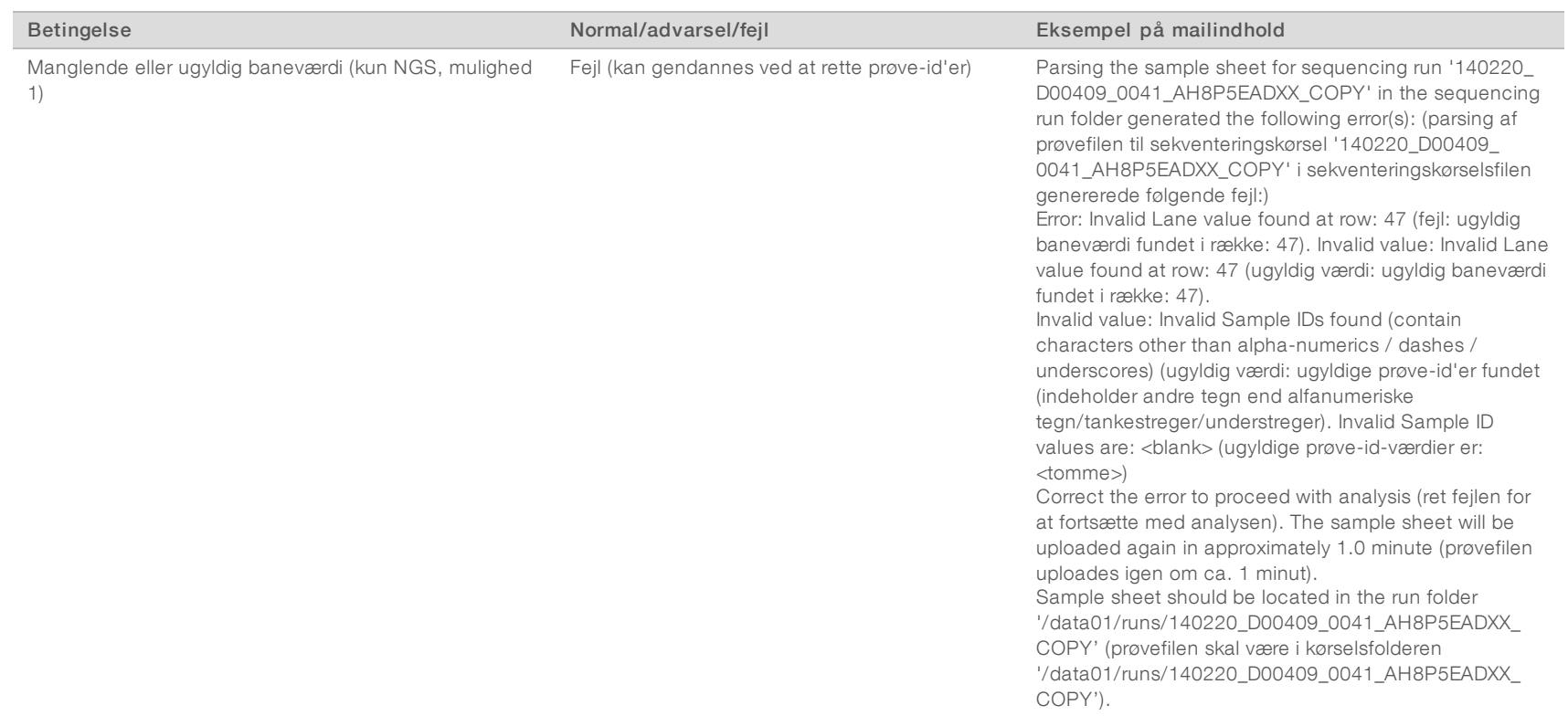

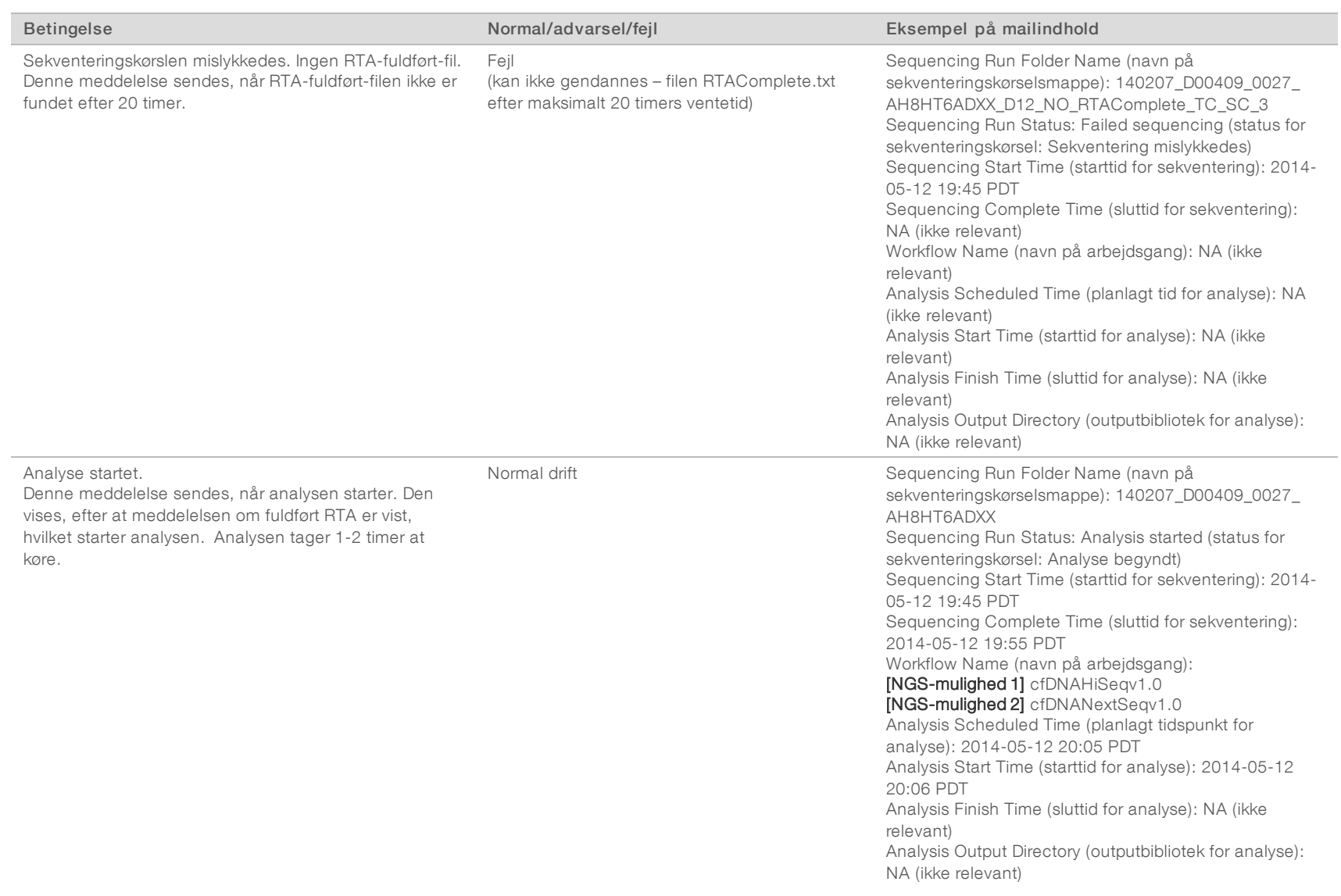

Brugervejledning til VeriSeq NIPT Analysis Software (16 Samples) Brugervejledning til VeriSeq NIPT Analysis Software (16 Samples)

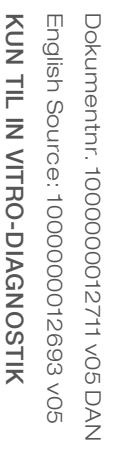

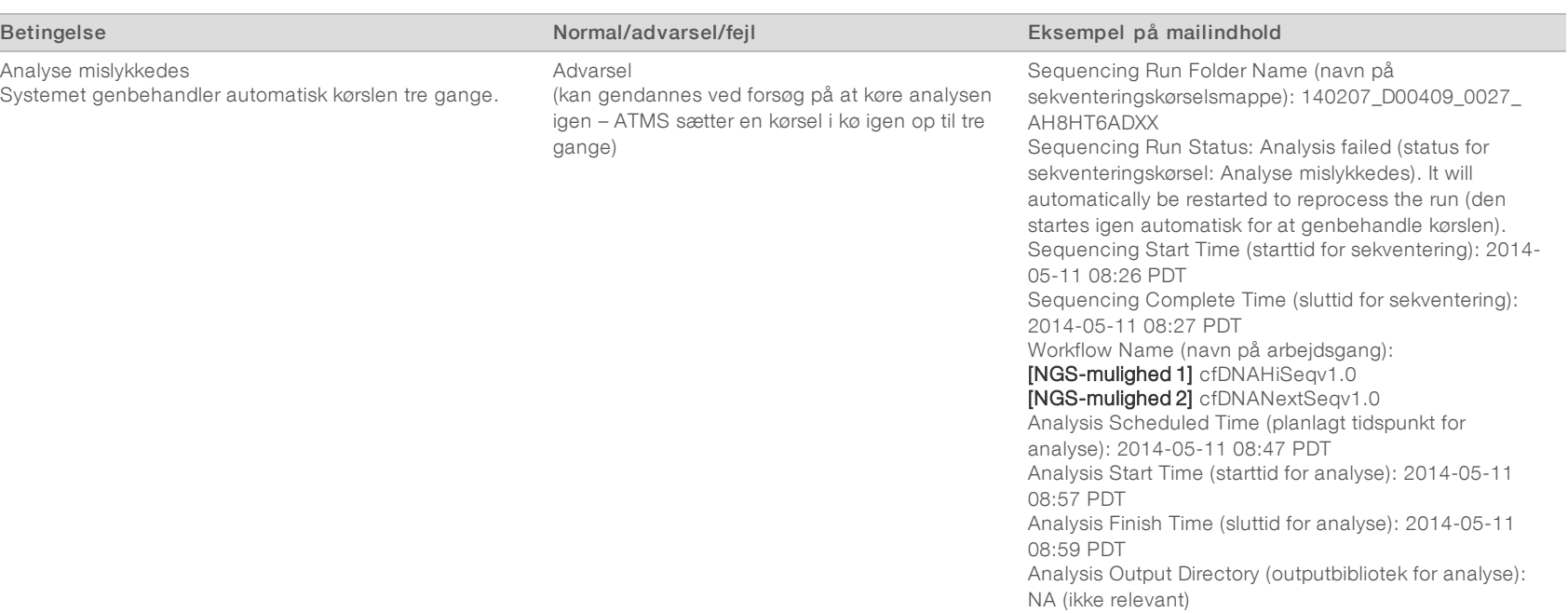

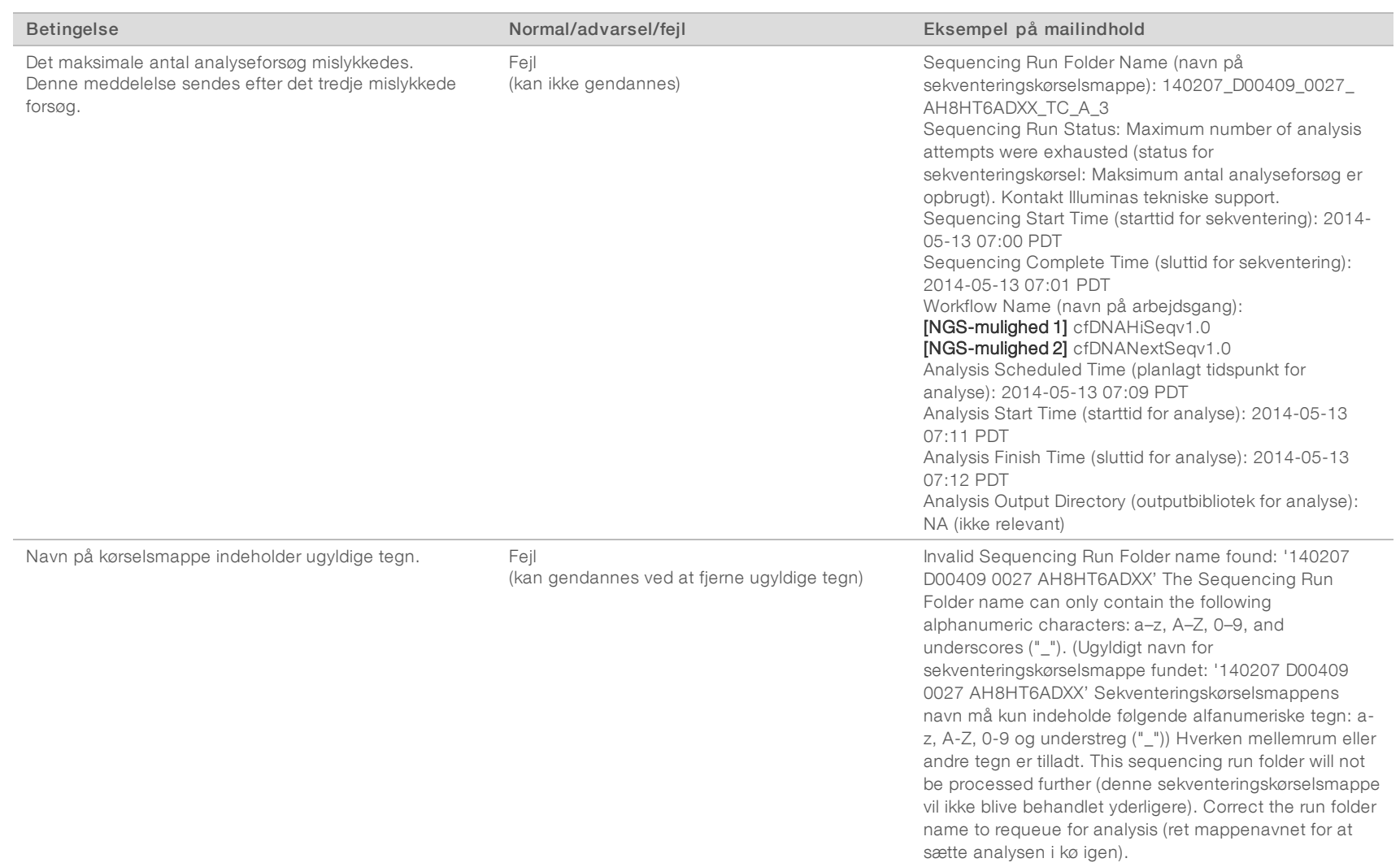

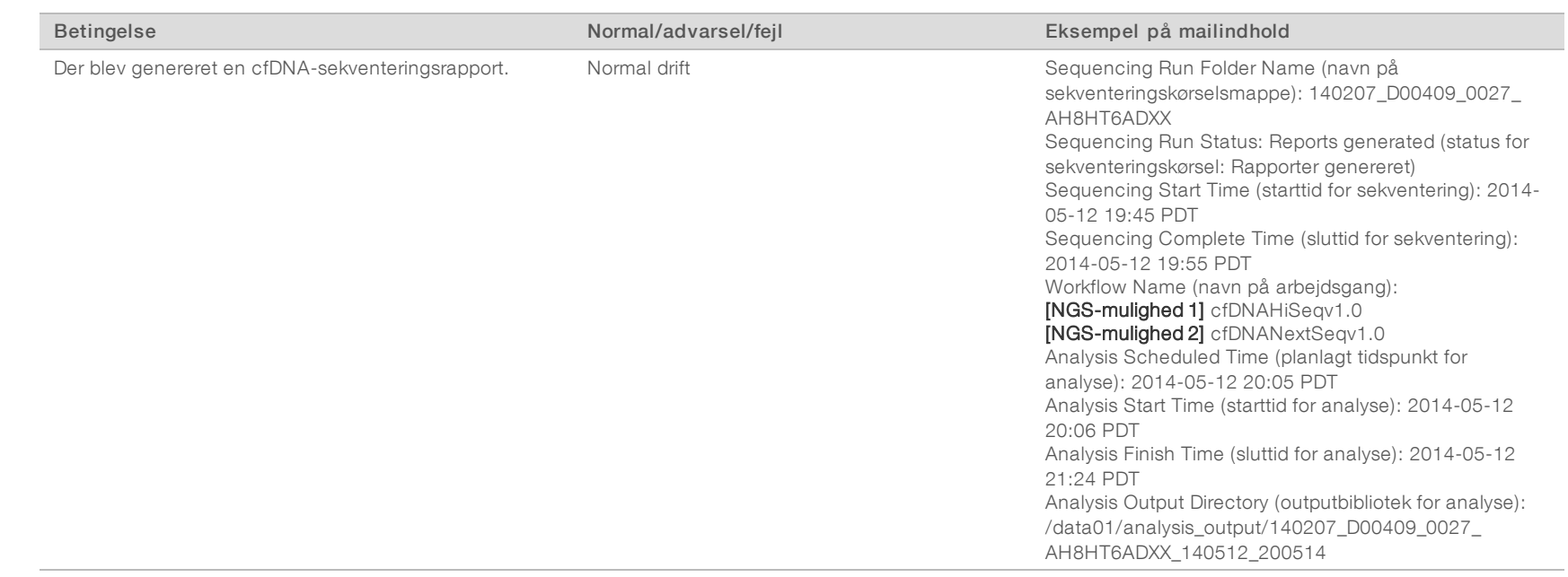

## <span id="page-23-0"></span>Systemlukning

## Gendannelse efter uventet lukning

I tilfælde af strømafbrydelse eller brugerens utilsigtede nedlukning under analysekørslen vil systemet:

- $\blacktriangleright$  automatisk genstarte softwaren ved genopstart
- <sup>u</sup> genkende den senest kørende analyse på tidspunktet for nedlukningen som mislykket og gensende den til behandlingskøen.
- Generere output, når analysen er fuldført.

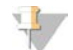

#### BEMÆRK

Hvis analysen mislykkes, tillader softwaren, at systemet gensender analysekørslen op til 3 gange.

## <span id="page-24-0"></span>Analyse og rapportering

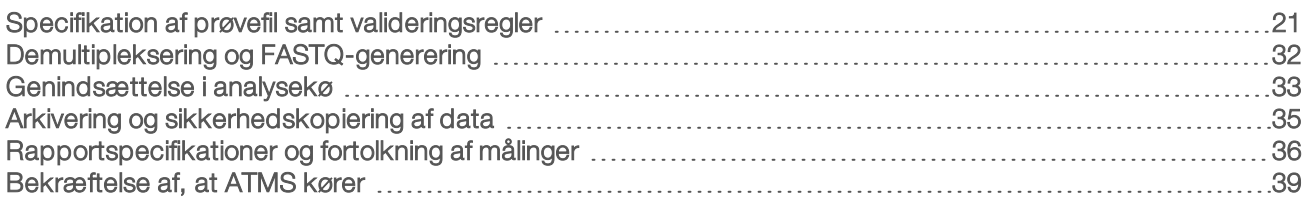

## <span id="page-24-1"></span>Specifikation af prøvefil samt valideringsregler

I dette afsnit beskrives oprettelse af prøvefilen, som er påkrævet i forbindelse med analyse af en kørselsmappe ved brug af VeriSeq NIPT Analysis Software. Følg instruktionerne for den NGS-mulighed, du anvender.

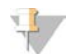

#### BEMÆRK

Kontrollér, at prøve-id'et, som knyttes til de forbundne indeks, er korrekt. Korrekt tilknytning er nødvendig for at bevare prøveintegriteten. Bed en anden person end den, der oprettede prøvefilen, om at bekræfte filen, før sekventeringen påbegyndes. Eventuelle fejl i forbindelse med tilpasning af prøverne til de relevante indeks, kan føre til ukorrekte resultater for ikke-identificerede prøver.

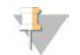

#### BEMÆRK

Der skal altid inkluderes en proceskontrol og en negativ (ingen skabelon) kontrol i prøvebatchen. Proceskontrollen (men ikke den negative kontrol) skal føjes til bibliotekspuljen og identificeres som prøvetypekontrol i prøvefilen Den negative kontrol skal ikke føjes til prøvebatchen eller prøvefilen.

## NGS-mulighed 1

VeriSeq NIPT Analysis Software (16 Samples) skal bruge en prøvefil til hver enkelt flowcelle. I forbindelse med arbejdsgangen for NGS-mulighed 1 uploades prøvefilerne under sekventeringskonfigurationen og placeres i outputmappen under navnet "SampleSheet.csv". Prøvefilen er en kommasepareret fil, som indeholder to afsnit: en overskrift, som indeholder informationer på kørselsniveau, og et dataafsnit, som indeholder prøvespecifikke oplysninger. I forbindelse med NGS-mulighed 1 anvendes en flowcelle med 2 baner. Den samme prøvepulje køres i begge baner (1 og 2). Ved indtastning af prøveoplysningerne i prøvefilen, skal hvert prøve-id, hver brønd og hver indekskombination angives i både bane 1 og 2. Prøve-id'et, brønden og indekskombinationen i en bane skal være unik(t).

Kontrollér, at tilknytningen af prøve-id'et til de forbundne indeks er korrekt. Korrekt tilknytning er nødvendig for at bevare prøveintegriteten.

Se [Tabel 5](#page-25-0) og [Tabel 6](#page-26-0) for at få eksempler på overskrifter og dataafsnit i prøvefiler.

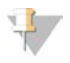

#### BEMÆRK

Det er nødvendigt at følge de navngivningskonventioner, der anvendes i følgende tabel, for at VeriSeq NIPT Analysis Software kan importere NGS-outputfilerne.

#### <span id="page-25-0"></span>Tabel 5 Eksempel på prøvefil i forbindelse med NGS-mulighed 1 (overskriftsafsnit)

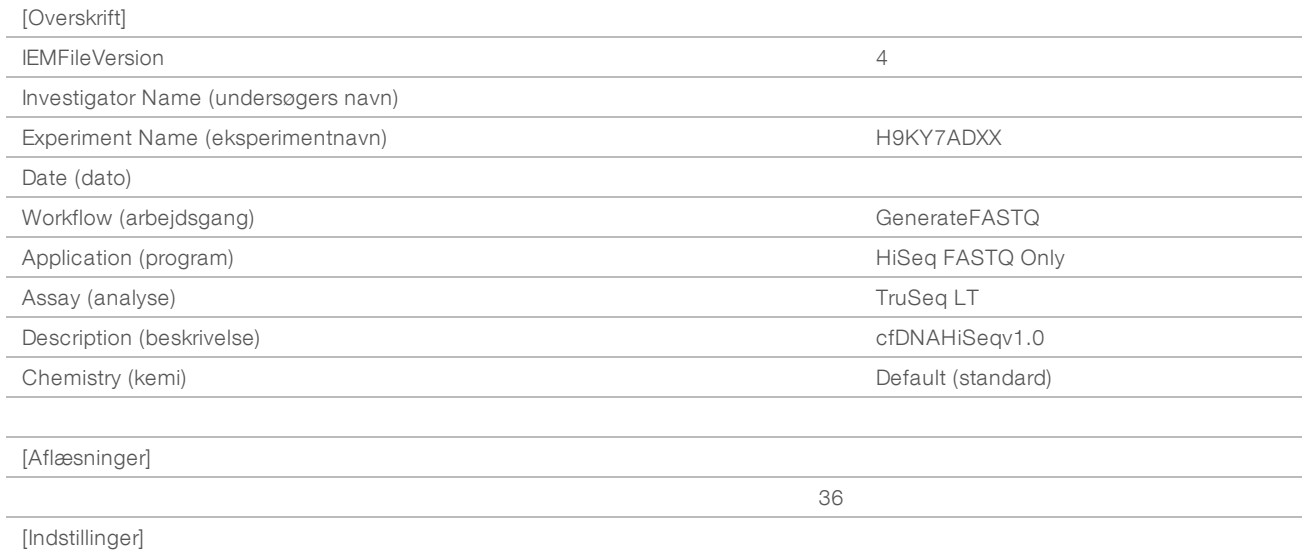

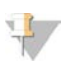

#### BEMÆRK

I overskriftsafsnittet i prøvefilen skal der stå det nøjagtige flowcelle-id (store bogstaver) i feltet Experiment Name (eksperimentnavn), og der skal stå "cfDNAHiSeqv1.0" i feltet Description (beskrivelse).

<span id="page-26-0"></span>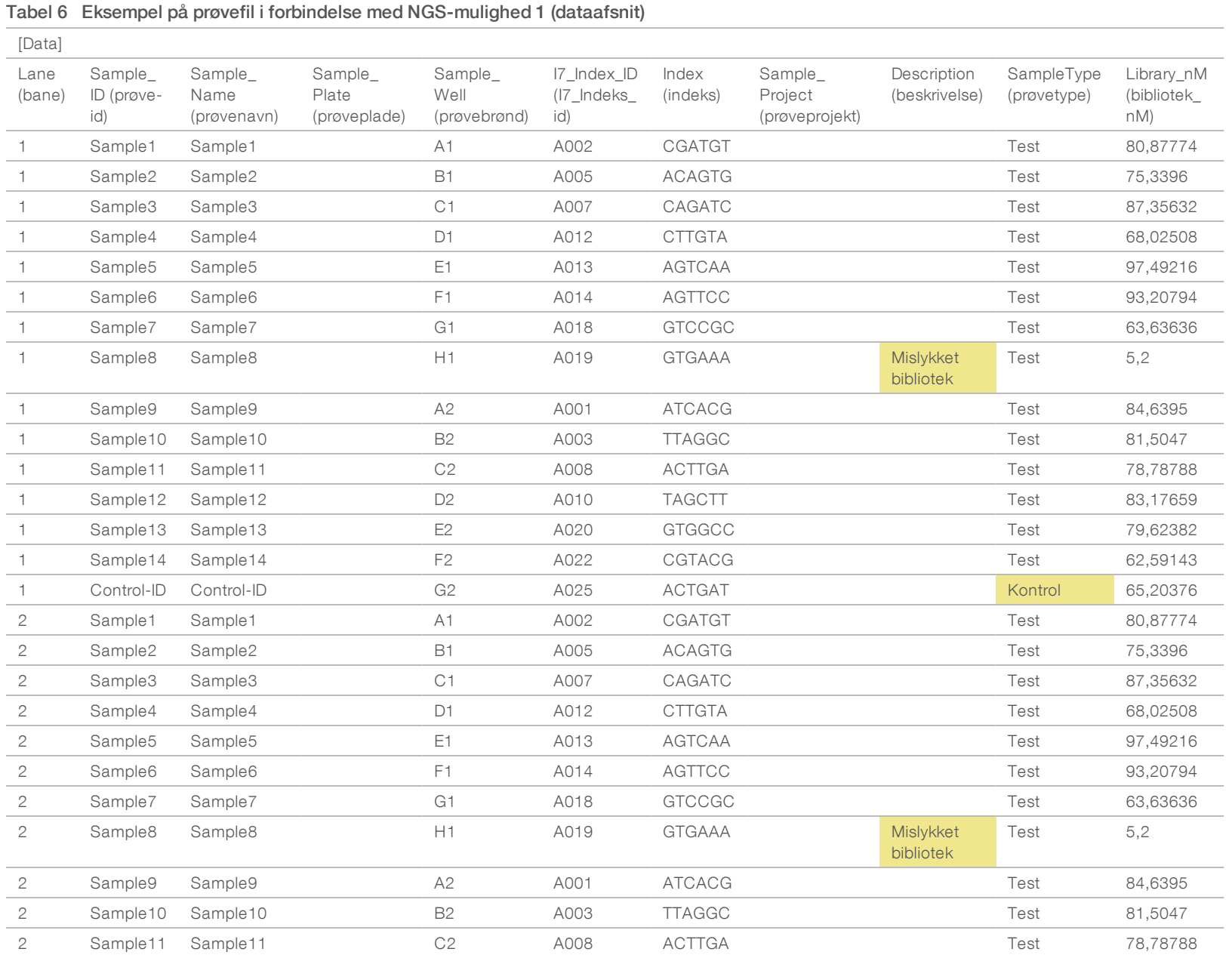

Brugervejledning til VeriSeq NIPT Analysis Software (16 Samples) Brugervejledning til VeriSeq NIPT Analysis Software (16 Samples)

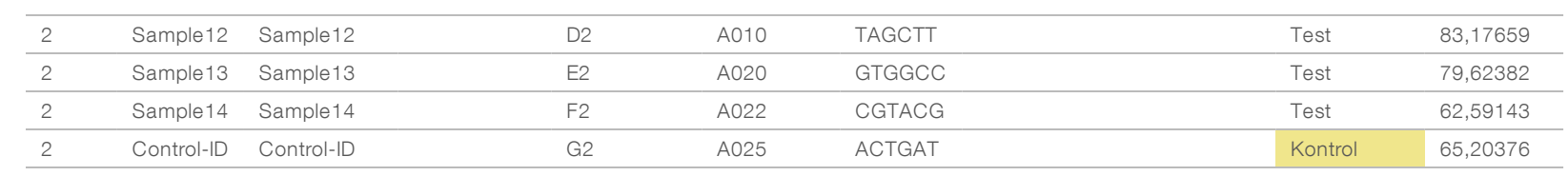

Valideringsregler for overskrifts- og dataafsnit i prøvefiler er vist i [Tabel 7](#page-28-0) og [Tabel 8.](#page-28-1) Dataene i hver celle i prøvefilen må ikke overstige 100 tegn.

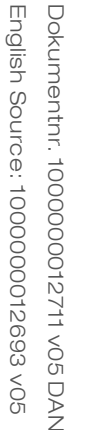

#### BEMÆRK

 $\mathbf{I}$ 

Det er nødvendigt at følge de navngivningskonventioner, der anvendes i følgende tabel, for at VeriSeq NIPT Analysis Software kan importere NGS-outputfilerne.

#### <span id="page-28-0"></span>Tabel 7 Valideringsregler i forbindelse med prøvefiler (overskriftsafsnit)

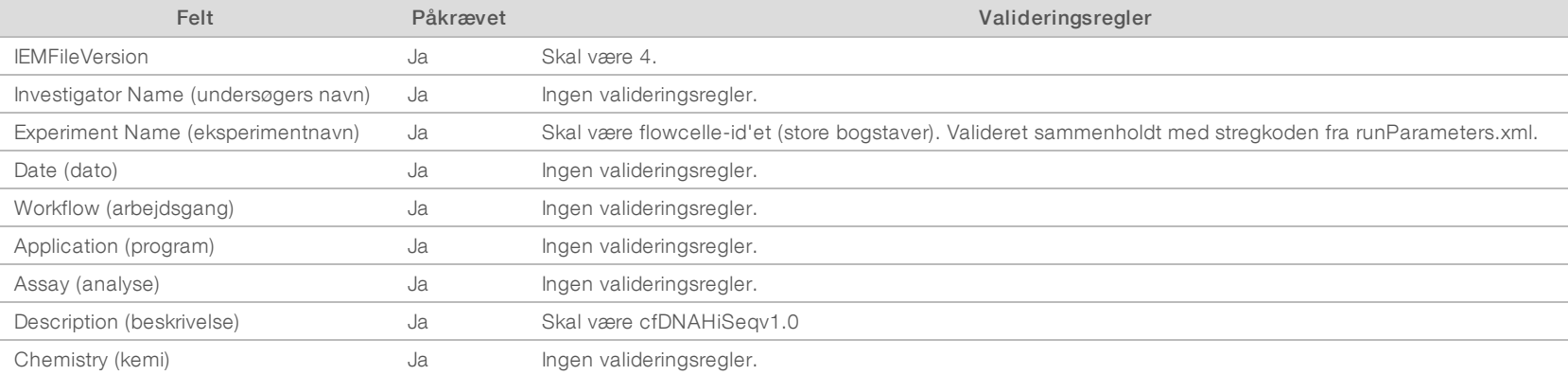

#### <span id="page-28-1"></span>Tabel 8 Valideringsregler i forbindelse med prøvefiler ved NGS-mulighed 1 (dataafsnit)

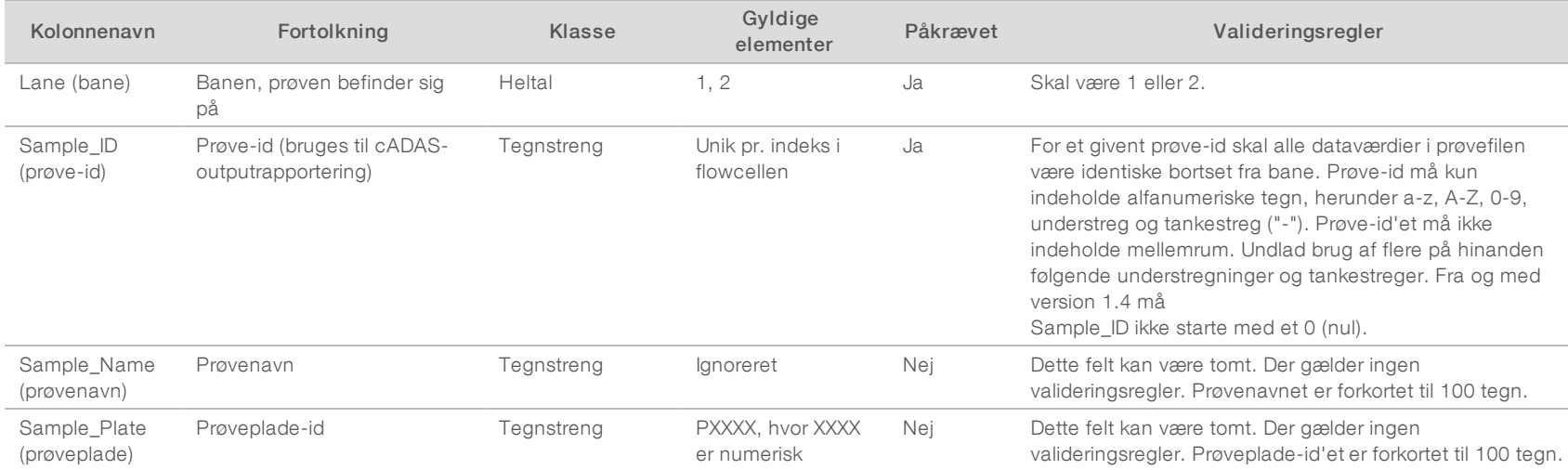

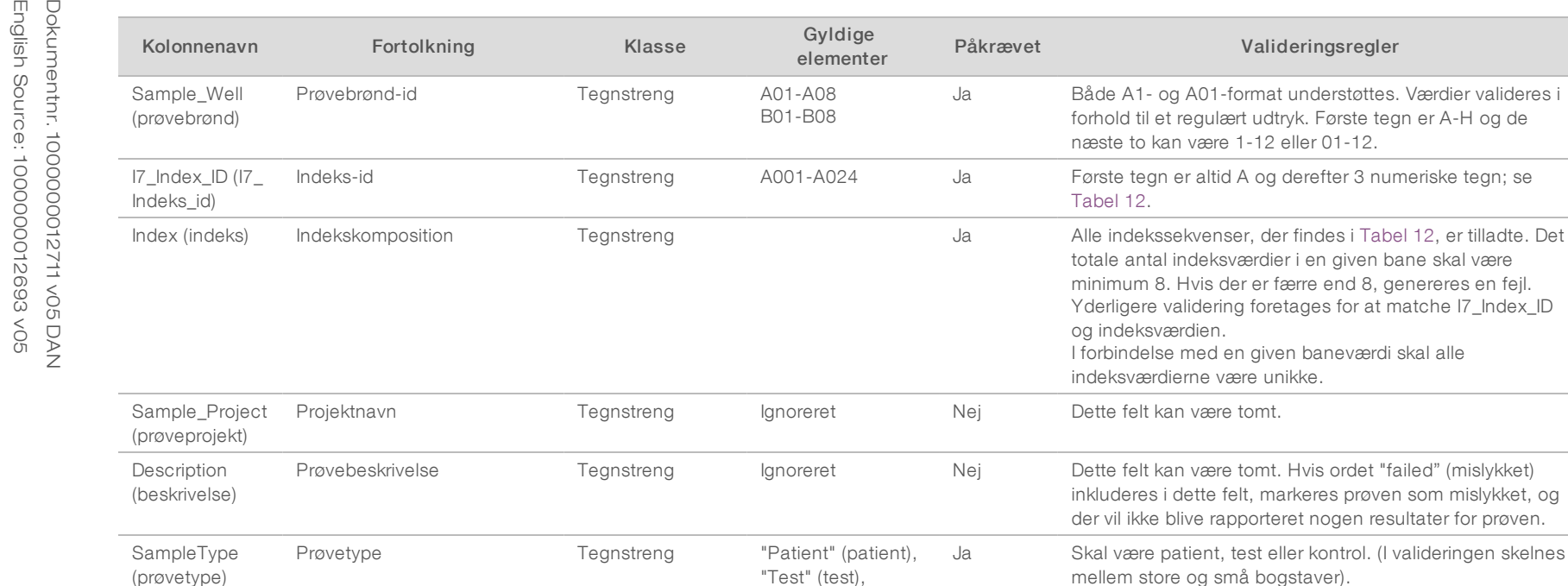

Brugeren kan ekskludere en prøve fra analysen ved at angive "failed" (mislykket) (der skelnes ikke mellem store og små bogstaver) i beskrivelsesfeltet for prøven i prøvefilen. Ved at gøre dette spores prøver gennem hele arbejdsgangen, som ikke gennemgår sekventering på grund af en KK-fejl i forbindelse med præsekventering. Værdien i prøvebeskrivelsesfeltet medtages i outputfilen, og datafelterne indeholder tomme værdier.

"Control" (kontrol)

Bibliotekskoncentration Reel Numeriske værdier Ja Skal være numerisk.

Library\_nM (bibliotek\_nM) der findes i [Tabel 12](#page-35-1), er tilladte. Det

markeres prøven som mislykket, og

## NGS-mulighed 2

Arbejdsgangen for kørselskonfigurationen i forbindelse med NGS-mulighed 2 omfatter ikke mulighed for manuelt at uploade en prøvefil ved kørselskonfigurationen. I stedet for skal brugeren i forbindelse med registrering af en ny kørsel placere prøvefilen med navnet samplesheet.csv i outputkørselsmappen i kørselsmappen på analyseserveren. ATMS sender en mail til brugeren med besked om, at der er registreret en ny kørsel, efter at filen RunParameters.xml er skrevet til kørselsmappen på analyseserverens bibliotek /data01/runs, og efter opstart af sekventeringen. Prøvefilen skal placeres i kørselsmappen, før en sekventeringskørsel er slut (før filen RTAComplete.txt skrives til kørselsmappen).

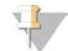

#### BEMÆRK

Hvis filen samplesheet-csv ikke findes i outputkørselsmappen på det tidspunkt, hvor filen RTAcomplete.txt. skrives, vil analysesoftwaren sende en besked. Se [Kapitel 2 Systemdrift](#page-8-0), *[Systemmeddelelser](#page-11-0)*, [Tabel 4 på](#page-12-0) [side 9.](#page-12-0)

Ved brug af NGS-mulighed 2 køres den samme prøvepulje over hele flowcellen. Banenumre er ikke specificeret i prøvefilen. Ved indtastning af prøveoplysningerne i prøvefilen, vil hvert prøve-id, hver brønd og hver indekskombination være angivet en gang i prøvefilens dataafsnit. Hvert prøve-id, hver brønd og hver indekskombination skal være unik(t).

Kontrollér, at tilknytning af prøve-id'et til de forbundne indeks er korrekt. Korrekt tilknytning er nødvendig for at bevare prøveintegriteten.

Se [Tabel 9](#page-30-0) og [Tabel 10](#page-32-0) for at få eksempler på overskrifter og dataafsnit i prøvefiler.

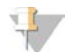

#### BEMÆRK

Det er nødvendigt at følge de navngivningskonventioner, der anvendes i følgende tabel, for at VeriSeq NIPT Analysis Software kan importere NGS-outputfilerne.

#### <span id="page-30-0"></span>Tabel 9 Eksempel på prøvefil i forbindelse med NGS-mulighed 2 (overskriftsafsnit)

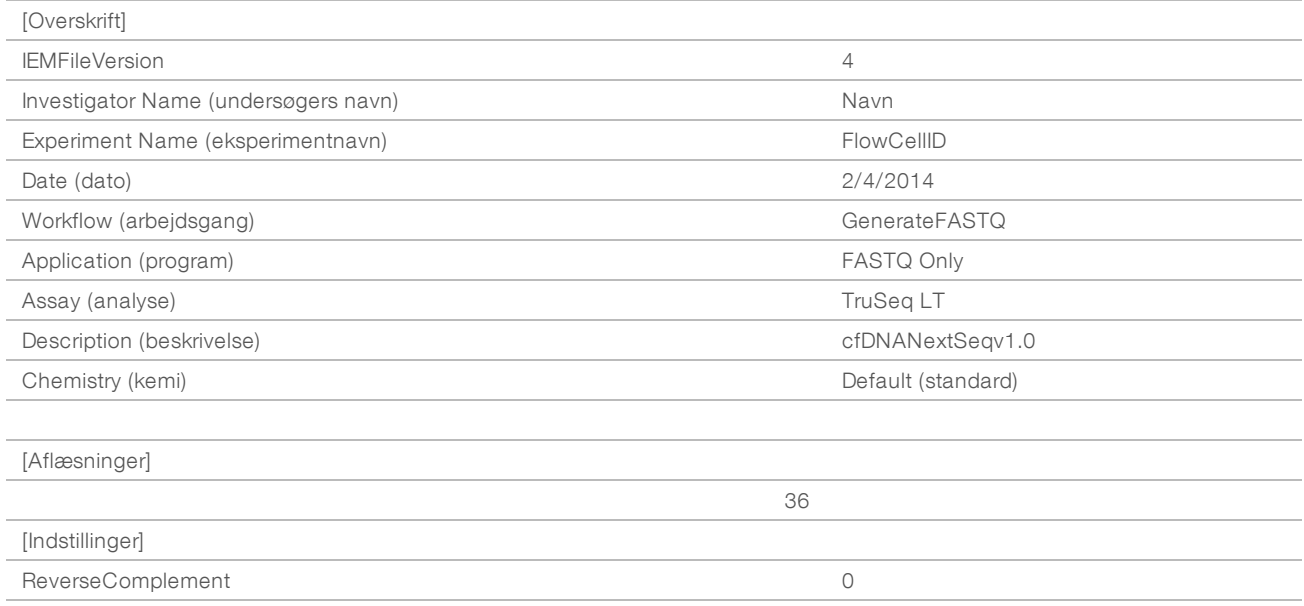

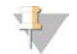

#### BEMÆRK

I overskriftsafsnittet i prøvefilen skal der stå det nøjagtige flowcelle-id (store bogstaver) i feltet Experiment Name (eksperimentnavn), og der skal stå "cfDNANextSeqv1.0" i feltet Description (beskrivelse).

<span id="page-32-0"></span>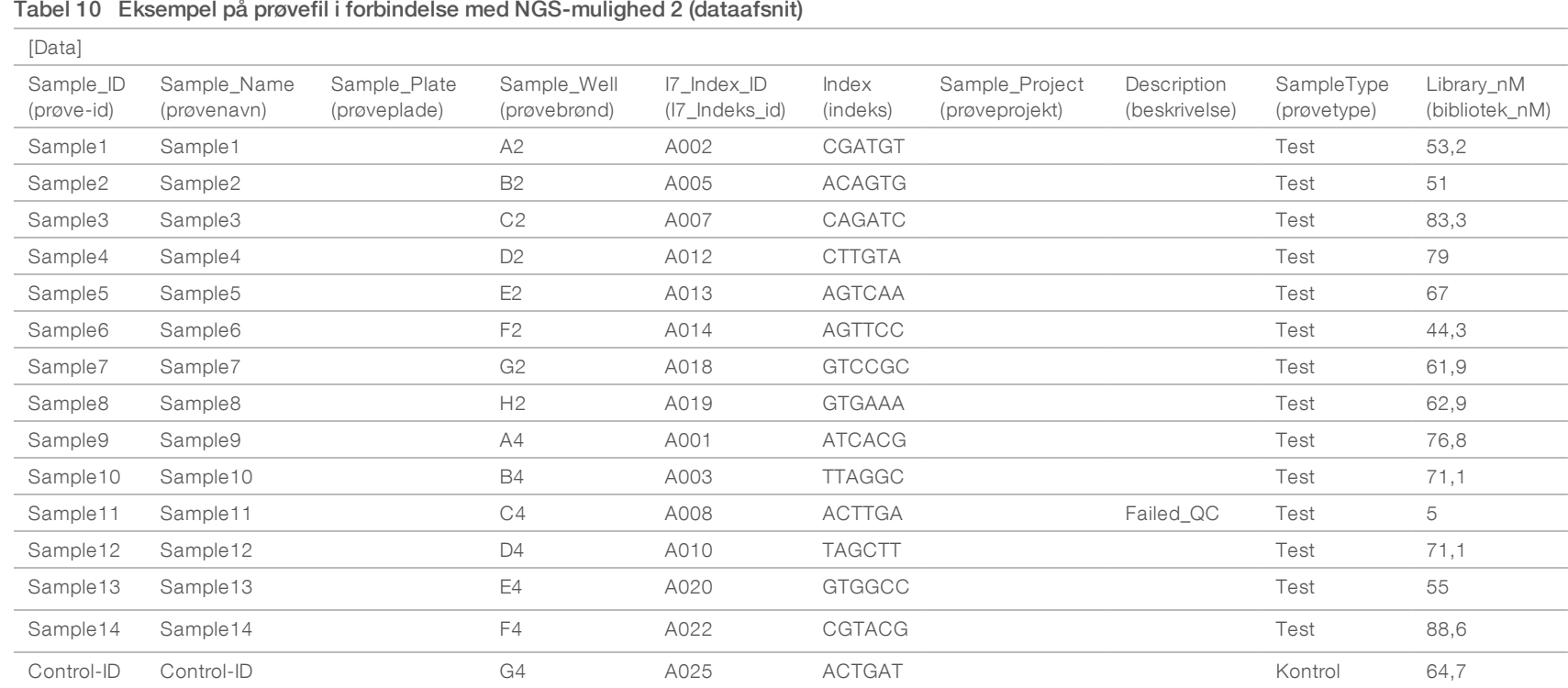

Brugervejledning til VeriSeq NIPT Analysis Software (16 Samples) Brugervejledning til VeriSeq NIPT Analysis Software (16 Samples)

### <span id="page-33-0"></span>Valideringsregler for dataafsnit i prøvefiler er vist i [Tabel 11](#page-33-0). Dataene i hver celle i prøvefilen må ikke overstige 100 tegn.

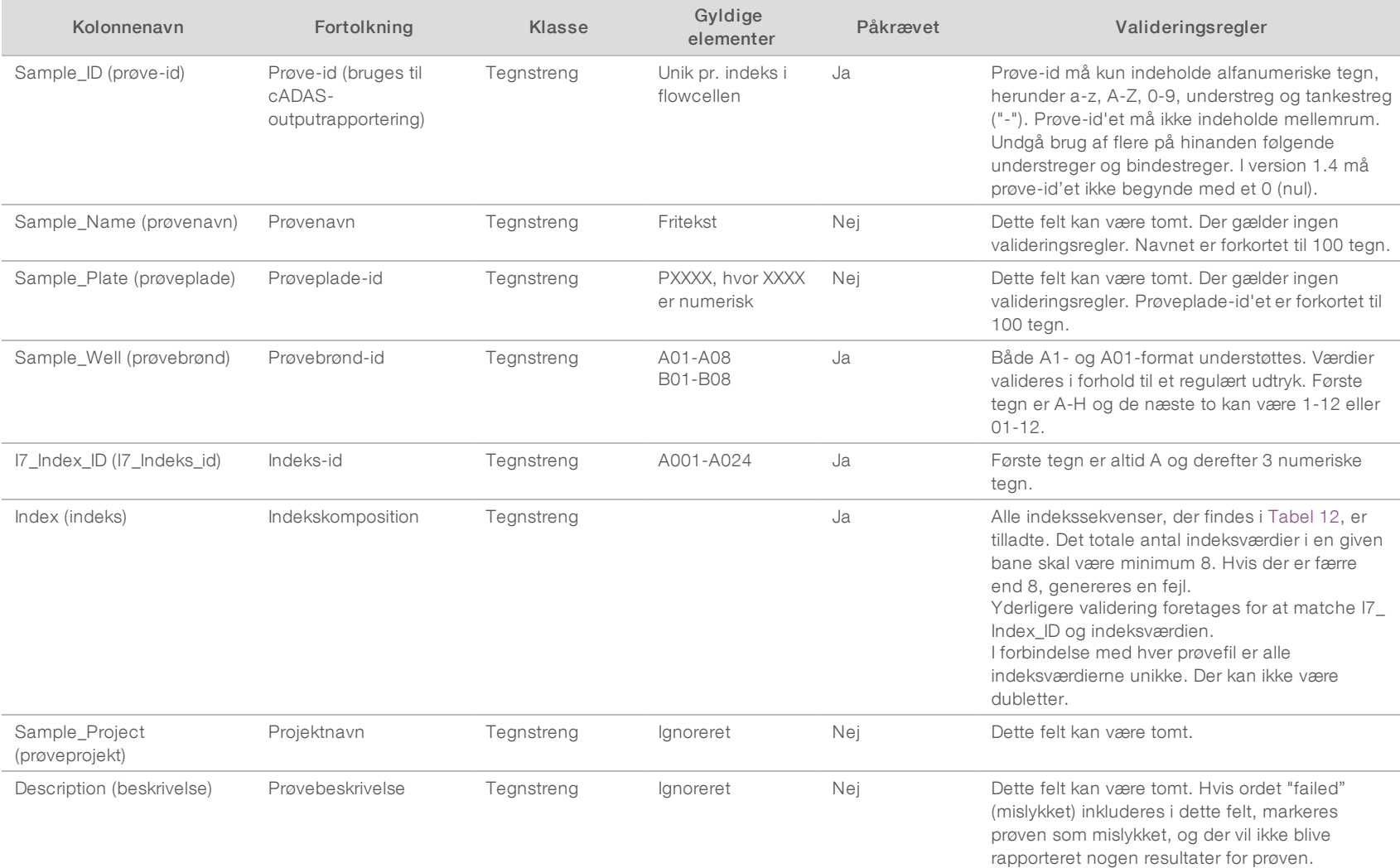

Brugervejledning til VeriSeq NIPT Analysis Software (16 Samples) Brugervejledning til VeriSeq NIPT Analysis Software (16 Samples)

#### Tabel 11 Valideringsregler i forbindelse med prøvefiler ved NGS-mulighed 2 (dataafsnit)

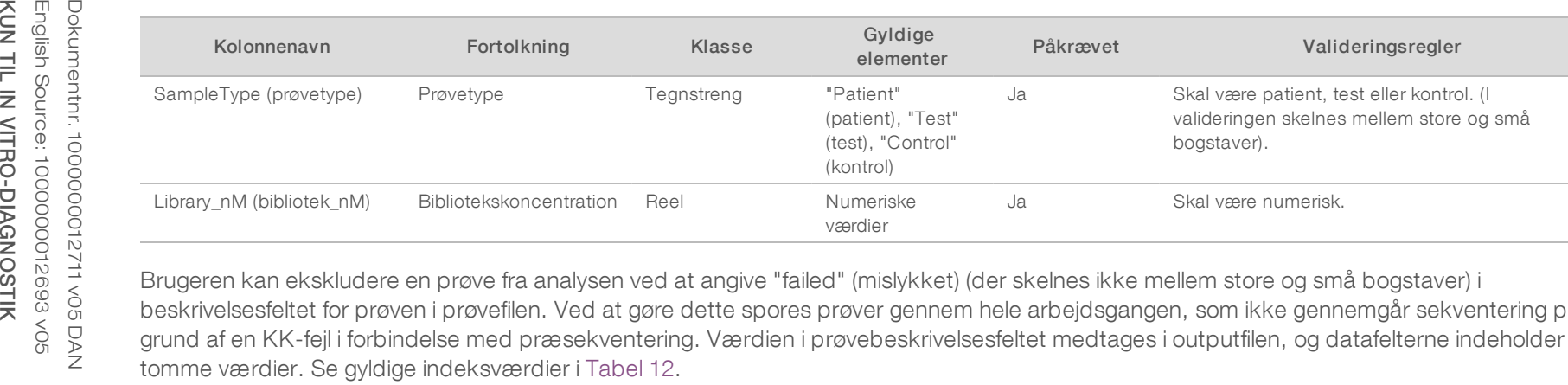

Brugeren kan ekskludere en prøve fra analysen ved at angive "failed" (mislykket) (der skelnes ikke mellem store og små bogstaver) i beskrivelsesfeltet for prøven i prøvefilen. Ved at gøre dette spores prøver gennem hele arbejdsgangen, som ikke gennemgår sekventering på grund af en KK-fejl i forbindelse med præsekventering. Værdien i prøvebeskrivelsesfeltet medtages i outputfilen, og datafelterne indeholder<br>tomme værdier. Se gyldige indeksværdier i Tabel 12.

Brugervejledning til VeriSeq NIPT Analysis Software (16 Samples) Brugervejledning til VeriSeq NIPT Analysis Software (16 Samples)

## Gyldige indeksværdier

#### <span id="page-35-1"></span>Tabel 12 Gyldige indeksværdier

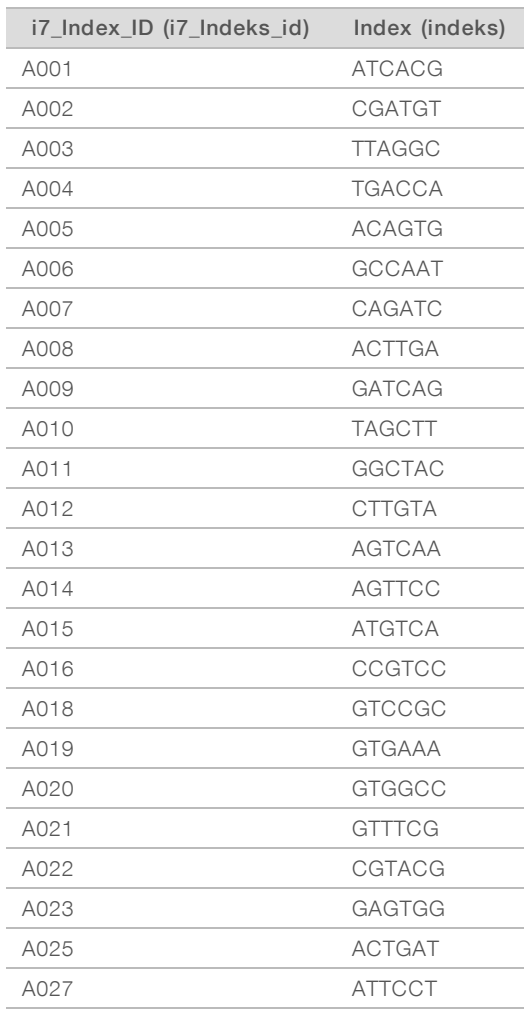

### <span id="page-35-0"></span>Demultipleksering og FASTQ-generering

Til NGS-mulighed 1 anvendes en brugerdefineret demultiplekseringsenhed. Til NGS-mulighed 2 anvendes bcl2fastq v2-konverter til demultipleksering og FASTQ-generering. Ved begge analysemuligheder genereres der en ekstra prøvefilsrelateret fil i kørselsfolderen udover den oprindelige fil SampleSheet.csv.

- SampleSheet.csv Den oprindelige prøvefil, som brugeren har oprettet.
- ▶ sample\_sheet\_processed\_YYYY\_MM\_DD\_hh-mm-ss.txt en fil, der genereres af ATMS efter indlæsning af den prøvefil, som brugeren har oprettet. Denne fil indeholder de oplysninger, der overføres til de efterfølgende dataanalysetrin.

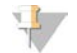

#### BEMÆRK

Åbn ikke en prøvefil, når analysen kører, medmindre du bliver bedt om det under validering af prøvefilen.

## <span id="page-36-0"></span>Genindsættelse i analysekø

#### BEMÆRK

Det er KUN tilladt at genindsætte en kørsel i køen, når der er kommet en mailbesked fra serveren om en fejl i prøvefilen.

Du kan sætte din kørsel i analysekøen igen, hvis din prøvefil indeholder fejl, som ikke påvirker validering eller analyse. Nedenstående ændringer i prøvefilen må kun udføres, når der er kommet en mailbesked fra serveren, som angiver en fejl i prøvefilen. For eksempel:

- **Empty rows or columns (tomme rækker eller kolonner)**
- $\blacktriangleright$  Missing header row (manglende overskriftsrække)
- $\triangleright$  Unsupported workflow in the Description header row (ikke-understøttet arbejdsgang i overskriftsrækken Description (beskrivelse))
- $\blacktriangleright$  Incorrect flow cell barcode (forkert stregkode for flowcelle)

### Kørselsmappe på serveren

Denne procedure beskriver, hvordan analysen sættes i kø igen, når en kørselsmappe ligger på serveren.

- 1 Brug en computer på det samme netværk som analyseserveren til at åbne Windows Stifinder, og gå til biblioteket /runs (kørsler).
- 2 Find den kørselsmappe, du ønsker at sætte i analysekøen igen.
- 3 Højreklik på kørselsmappen, og klik på Copy (kopiér).
- 4 Højreklik et sted i biblioteket /runs (kørsler), og klik på Paste (indsæt). Der oprettes en kopi af kørselsmappen med " - Copy" (- kopi) føjet til slutningen af mappens navn. For eksempel Run\_Folder\_Name - Copy. Systemet sender en mailbesked ang. ulovlige tegn i mappenavnet, som du kan se bort fra.

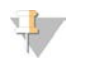

#### BEMÆRK!

Gå ikke videre til næste trin, før kørselsmappen er kopieret helt. Det tager ca. 30 minutter.

- 5 Åbn den kopierede kørselsmappe, og slet følgende fil: sample\_sheet\_processed\_YYYY\_MM\_DD\_hh-mm-ss.txt
- 6 Brug den kopierede kørselsmappe til at redigere filen SampleSheet.csv og rette fejlene. Slet alle tomme rækker og kolonner.
- 7 Gem prøvefilen i den kopierede kørselsmappe under navnet SampleSheet.csv for at overskrive den eksisterende fil.

Kontrollér, at filformatet stadig er .csv (kommasepareret værdi). Visse regnearksprogrammer kan uden advarsel ændre filformatet og overskrive kommaer med andre symboler. Du må ikke ændre i prøvefilen, når du først har gemt den i den kopierede kørselsmappe.

- 8 Analysen startes ved at omdøbe den kopierede kørselsmappe på følgende vis:
	- a Højreklik på den kopierede kørselsmappe, og klik på Rename (omdøb).
	- b Erstat mellemrum og tankestreger med en understreg (\_). For eksempel Run\_Folder\_Name\_Copy.

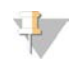

#### BEMÆRK

Der må ikke tilføjes tegn foran navnet på mappen. For eksempel Copy\_Run\_Folder\_Name. Der må kun tilføjes tegn til slutningen af kørselsmappens navn, og der må kun bruges følgende alfanumeriske tegn: a-z, A-Z, 0-9 samt understreg ("\_"). Mellemrum, tankestreger og andre tegn er ikke tilladt.

Systemet analyserer automatisk Run\_Folder\_Name\_Copy.

9 Hvis sample\_sheet\_processed\_YYYY\_MM\_DD\_hh-mm-ss.txt ikke oprettes i løbet af 30 minutter, henvises til *[Fejlfinding af genindsættelse i analysekø](#page-38-1)* på side 35.

### Kopiér en afsluttet kørsel til serveren, og sæt den i analysekøen

Denne procedure beskriver, hvordan man manuelt kopierer en kørselsmappe til serveren og sætter den i analysekøen.

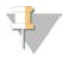

#### BEMÆRK!

Følg proceduren i nøjagtigt samme rækkefølge som beskrevet nedenfor.

Trin 1-5 skal udføres, før kørselsmappen kopieres til analyseserveren.

- 1 Åbn kørselsmappen, og flyt filen RTAcomplete.txt til en placering uden for kørselsmappen.
- 2 Slet følgende fil i kørselsmappen: sample\_sheet\_processed\_YYYY\_MM\_DD\_hh-mm-ss.txt
- 3 Om nødvendigt kan du redigere i din oprindelige prøvefil for at rette fejl eller foretage andre ændringer. Slet alle tomme rækker og kolonner.
- 4 Gem prøvefilen i kørselsmappen under navnet SampleSheet.csv for at overskrive den eksisterende fil. Du må ikke ændre i prøvefilen, når du først har gemt den i kørselsmappen.
- 5 Sørg for, at kørselsmappen ikke længere indeholder filen RTAComplete.txt.
- 6 Højreklik på kørselsmappen, og klik på Copy (kopiér).
- 7 Brug en computer på det samme netværk som analyseserveren til at åbne Windows Stifinder, og gå til biblioteket /runs (kørsler).
- 8 Højreklik et sted i biblioteket /runs (kørsler), og klik på Paste (indsæt).

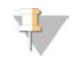

#### BEMÆRK!

Gå ikke videre til næste trin, før kørselsmappen er kopieret helt. Det tager ca. 30 minutter eller længere, afhængigt af netværkshastigheden.

Der må ikke tilføjes tegn foran navnet på mappen. For eksempel Copy\_Run\_Folder\_Name. Der må kun tilføjes tegn til slutningen af kørselsmappens navn, og der må kun bruges følgende alfanumeriske tegn: a-z, A-Z, 0-9 samt understreg ("\_"). Mellemrum, tankestreger og andre tegn er ikke tilladt.

9 Sæt analysen igang ved at kopiere filen RTAcomplete.txt fra den placering, du flyttede den til, og indsæt den i kørselsmappen.

Systemet genanalyserer automatisk kørselsmappen.

10 Hvis sample\_sheet\_processed\_YYYY\_MM\_DD\_hh-mm-ss.txt ikke oprettes i løbet af 30 minutter, henvises til *[Fejlfinding af genindsættelse i analysekø](#page-38-1)* på side 35.

## <span id="page-38-1"></span>Fejlfinding af genindsættelse i analysekø

- 1 Kontrollér, om der er kommet en mailbesked om fejl.
- 2 Læs mailen for at se, om den indeholder oplysninger om fejl i prøvefilen. Læs hele mailen, da fejlen, der vedrører problemet, kan stå allersidst i beskeden.
- 3 Hvis det er muligt at rette fejlene, skal du gentage den procedure for genindsættelse i analysekøen, som gælder for din kørselsmappe.
- 4 Kontakt Illuminas tekniske support, hvis følgende sker:
	- Du modtager ikke nogen mailbesked om fejl.
	- Analysen kører ikke.
	- **Prøvefilen indeholder ikke nogen fejl**

Nævn NIPT16, når du ringer op, eller skriv det i emnefeltet i mailen.

### <span id="page-38-0"></span>Arkivering og sikkerhedskopiering af data

Illumina anbefaler, at bibliotekerne /data01/runs og /data01/analysis\_output arkiveres i overensstemmelse med stedets lokale IT-arkiveringspolitik. Softwaren overvåger den resterende diskplads i biblioteket /data01/runs og giver brugerne besked via mail, når den resterende lagerkapacitet falder til under 200 GB.

VeriSeq NIPT Analysis Server bør ikke anvendes til lagring af data. Data bør flyttes fra analyseserveren og arkiveres regelmæssigt i henhold til en fastlagt plan.

En typisk sekventeringskørsel, som er kompatibel med cfDNA-analysearbejdsgangen, kræver ca. 11-13 GB i forbindelse med NGS-mulighed 1 og ca. 11-16 GB i forbindelse med NGS-mulighed 2. Den aktuelle størrelse på kørselsmappen afhænger af den endelige clusterdensitet. Der er mere end 4 TB lagerkapacitet på serveren, hvilket er tilstrækkeligt til flere end 200 sekventeringskørsler.

Data bør kun arkiveres, når systemet ikke bruges, og der ikke kører analyser eller sekventering.

## <span id="page-39-0"></span>Rapportspecifikationer og fortolkning af målinger

Outputmappen for cfDNA-sekventeringsanalyse indeholder to tekstfiler i kommasepareret format (.csv). Den første fil, <Run\_Folder\_Name>\_NIPT\_Results.csv, indeholder alle prøve- og flowcelledata samt KK-målinger. Filen identificerer også den softwareversion, der blev anvendt til generering af resultaterne. Den anden fil, <Run\_Folder\_Name>\_Misindexed\_Results.csv, tabellerer antallet af læsninger på flowcellen for de indeks, der er identificeret under demultipleksering, og som ikke er angivet i prøvefilen. En tredje .txt-fil, REPORT.Complete.txt, ligger i resultatmappen. Denne fil indeholder oplysninger om analysekonfiguration, analysetidspunkt, placering for outputfiler samt MD5-kontrolsumværdier for filerne NIPT\_Results.csv og MISINDEXED\_Results.csv. Der findes en fuldstændig liste over KK-målingerne og andre værdier under *[KK](#page-44-0)[målinger samt øvre og nedre grænser \(NGS-mulighed 1\)](#page-44-0)* på side 41 og *[KK-målinger samt øvre og nedre](#page-49-0) [grænser \(NGS-mulighed 2\)](#page-49-0)* på side 46.

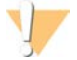

#### FORSIGTIG

For at undgå utilsigtet redigering af den oprindelige analyseoutput bør filerne <Run\_Folder\_Name>\_NIPT\_ Results.csv og <Run\_Folder\_Name>\_Misindexed\_Results.csv kopieres til en anden computer, før filerne åbnes og redigeres.

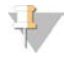

#### BEMÆRK!

Illumina anbefaler, at de outputfiler, der bliver genereret af cfDNA analysis/VeriSeq NIPT Analysis Software integreres i laboratoriets informationsstyringssystem, hvor informationerne herefter kan bruges til at generere patientrapporter til efterfølgende gennemgang af det kliniske personale på laboratoriet.

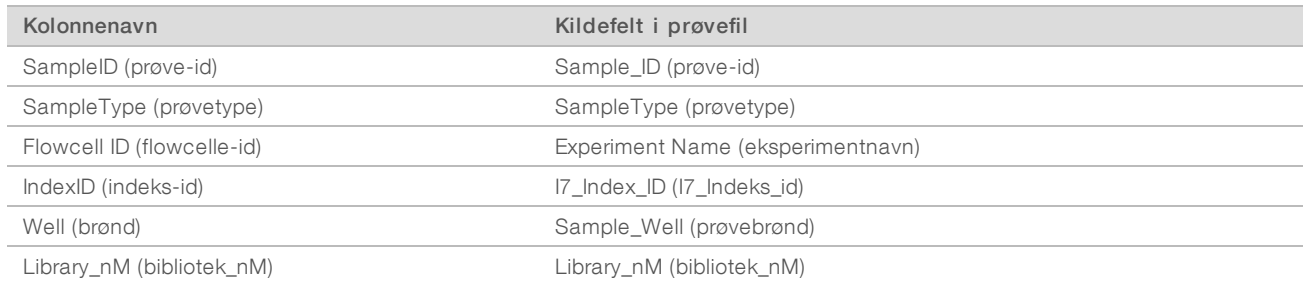

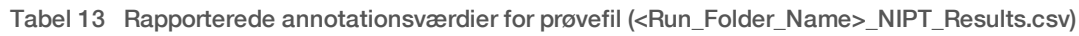

#### Tabel 14 Rapporteret målingsresultat pr. prøve (<Run\_Folder\_Name>\_NIPT\_Results.csv)

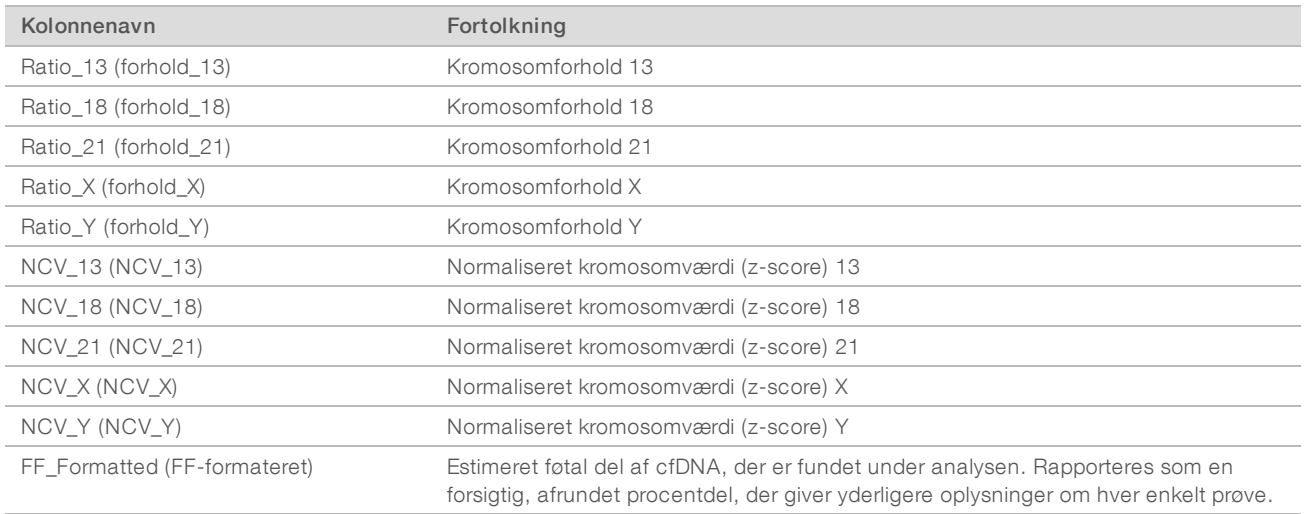

| Kolonnenavn                                                                         | Fortolkning                                                                                                    | Fejlårsag                                                                                                    |
|-------------------------------------------------------------------------------------|----------------------------------------------------------------------------------------------------|----------------------------------------------------------------------------------------------------|
| QCFlag (KK-flag)                                                                    | Overordnet indikator for KK-godkendelse<br>$(0)$ , advarsel $(1)$ , fejl $(2)$                                                    | Se Tabel 20.                                                                                                 |
| QCWarning (KK-advarsel)                                                             | Sammenkædning af alle årsager i<br>forbindelse med prøveadvarsel<br>(";" separeret)                                               | Se Tabel 20.                                                                                                 |
| QCFailure (KK-fejl)                                                                 | Sammenkædning af alle årsager i<br>forbindelse med prøvefejl (";" separeret)                                                      | Se Tabel 20.                                                                                                 |
| Clusters (clustere)                                                                 | Samlet antal clustere på tværs af baner<br>(Rapporteret pr. flowcelle)                                                            | Lav/høj clusterdensitet                                                                                      |
| TotalReads2Clusters (samlede<br>aflæsninger 2 clustere)                             | Forholdet mellem gendannede aflæsninger<br>og antallet af clustere på tværs af baner<br>(Rapporteret pr. flowcelle)               | Korrumperede BCL-filer                                                                                       |
| MaxMisindexedReads2Clusters<br>(maksimum fejlindekserede<br>aflæsninger 2 clustere) | Forholdet mellem fejlindekserede<br>aflæsninger på tværs af baner og clustere i<br>en virtuel bane<br>(Rapporteret pr. flowcelle) | Aflæsninger med uventet indeks fundet på<br>tværs af baner                                                   |
| IndexedReads (indekserede<br>aflæsninger)                                           | Samlet antal indekserede aflæsninger pr.<br>prøve på tværs af baner                                                               | Tekniske problemer med indeksaflæsning;<br>forkerte prøver på sekventeringsbanerne                           |
| TotalIndexedReads2Clusters<br>(samlede indekserede aflæsninger<br>2 clustere)       | Forholdet mellem indekserede aflæsninger<br>og clustere<br>(Rapporteret pr. flowcelle)                                            | Tekniske problemer med indekslæsning                                                                         |
| Tags (tags)                                                                         | Antallet af aflæsninger, der er knyttet til et<br>unikt sted i genomet                                                            | Høj PCR- eller sekventeringsfejlfrekvens;<br>skævvridning introduceret under<br>bibliotekskonstruktion       |
| NonExcludedSites (ikke-undtagne<br>steder)                                          | Antallet af tags undtagen filtrerede<br>genomområder og duplikataflæsninger<br>knyttet til det samme sted                         | Lavt clusterantal, sekventeringsfejl, lav<br>bibliotekskompleksitet, oftest<br>genanvendelig efter genkørsel |
| NonExcludedSites2Tags (ikke-<br>undtagne steder 2 tags)                             | Forhold mellem ikke-undtagne steder og<br>tags                                                                                    | Bibliotekskompleksitet                                                                                       |
| Tags2IndexedReads (tags 2<br>indekserede aflæsninger)                               | Forhold mellem tags og indekserede<br>aflæsninger                                                                                 | Højere end forventet antal aflæsninger,<br>som ikke passer til genom                                         |
| PerfectMatchTags2Tags (perfekt<br>matchede tags 2 tags)                             | Forhold mellem perfekt tilknyttede tags og<br>alle tags                                                                           | Høj sekventering eller PCR-fejlfrekvens                                                                      |
| GCBias (GCBias)                                                                     | Tilbageværende GC-skævvridning i<br>aflæsningsdistributionen efter korrektion                                                     | Præanalysefejl i prøvesamling/-<br>håndtering; sekventeringsartefakter                                       |
| GCR2 (GCR2)                                                                         | R2 af GC-korrigering<br>(procent af variansen forklaret med GC-<br>korrektion)                                                    |                                                                                                    |
| NCD_13 (NCD_13)                                                                     | Sandsynligt resultat for kromosom 13-<br>denominatorer                                                                            | Uventet profil for kromosom 13-<br>denominatorkromosomer                                                     |
| NCD_18 (NCD_18)                                                                     | Sandsynligt resultat for kromosom 18-<br>denominatorer                                                                            | Uventet profil for kromosom 18-<br>denominatorkromosomer                                                     |
| NCD_21 (NCD_21)                                                                     | Sandsynligt resultat for kromosom 21-<br>denominatorer                                                                            | Uventet profil for kromosom 21-<br>denominatorkromosomer                                                     |
| $NCD_X (NCD_X)$                                                                     | Sandsynligt resultat for kromosom X-<br>denominatorer                                                                             | Uventet profil for kromosom X-<br>denominatorkromosomer                                                      |
| NCD_Y (NCD_Y)                                                                       | Sandsynligt resultat for hele<br>kromosomprofilen                                                                                 | Uventet profil for alle kromosomer                                                                           |

Tabel 15 Rapporterede KK-målinger pr. prøve (<Run\_Folder\_Name>\_NIPT\_Results.csv)

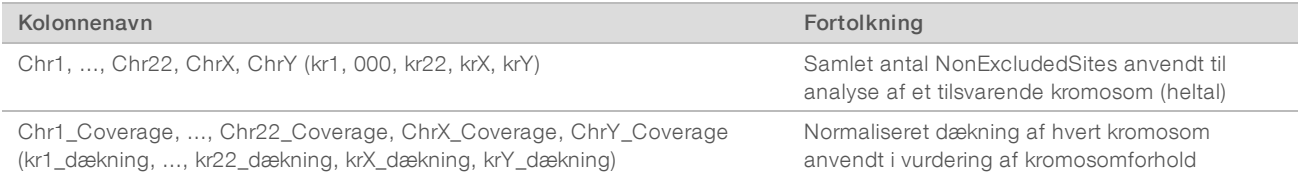

#### Tabel 16 Rapporteret målingsresultat pr. prøve (<Run\_Folder\_Name>\_NIPT\_Results.csv)

#### Tabel 17 Rapporteret målingsresultat pr. batch (<Run\_Folder\_Name>\_NIPT\_Results.csv)

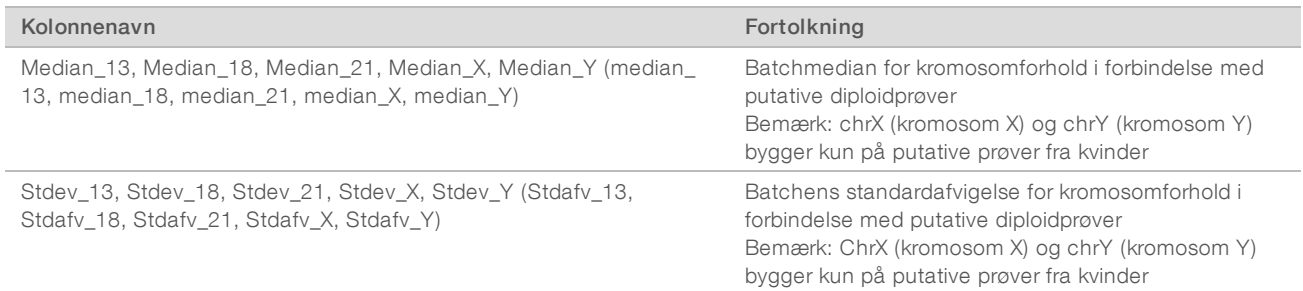

#### Tabel 18 Rapporteret pr. prøve, flere felter fra prøvefilen (<Run\_Folder\_Name>\_NIPT\_Results.csv)

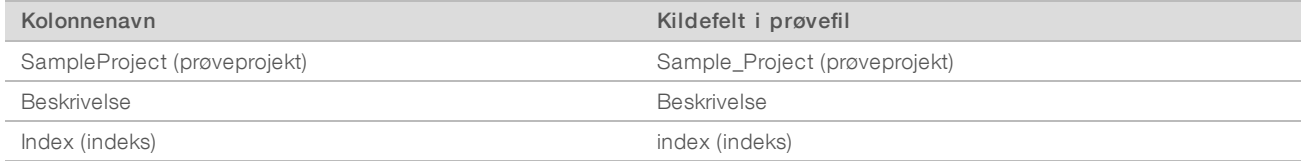

#### Tabel 19 Rapporteret pr. flowcelle, fejlindekserede aflæsninger (<Run\_Folder\_Name>\_Misindexed\_Results.csv)

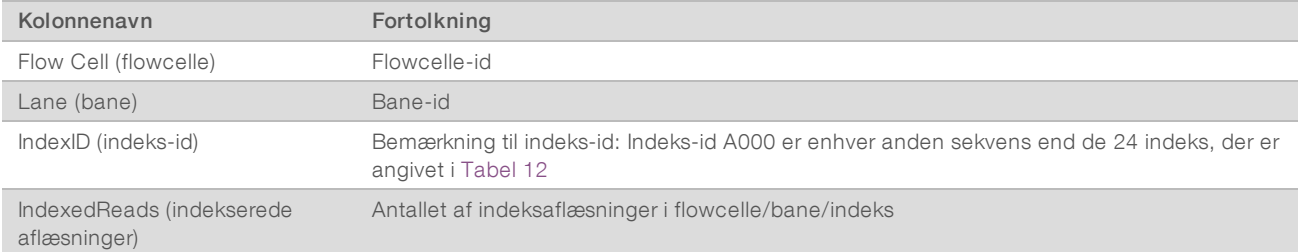

## <span id="page-42-0"></span>Bekræftelse af, at ATMS kører

Når systemet startes, starter ATMS-processen automatisk i baggrunden med henblik på overvågning af sekventering og analysekørsler.

Gør følgende for at sikre, at ATMS kører:

- 1 Udfør kommandoen for at oprette forbindelse til analyseserveren som sbsuser (hvis det antages, at \$HOSTNAME er navnet på serveren som angivet under installationen): ssh –l sbsuser \$HOSTNAME
- 2 Udfør kommandoen for at tjekke ATMS-processen: ps aux | grep jsvc

Hvis outputtet indeholder jsvc.exec, kører ATMS-processen i baggrunden. Der er 3 outputlinjer: 1) en linje, der angiver en hændelse, som kører fra root-bruger, 2) en linje, der angiver en hændelse fra ATMS-brugeren, og 3) en linje, der angiver en hændelse, som kører fra den bruger, kommandoen kører under.

Hvis ATMS-processen ikke kører, overvåger eller behandler ATMS ikke nye kørsler, før tjenesten startes igen. Nedlukning eller genstart af maskinen medfører en automatisk genstart af tjenesten. En servicetekniker fra Illumina kan genstarte tjenesten vha. root-rettigheder på maskinen.

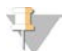

#### BEMÆRK

Hvis der sker en uventet nedlukning, vil systemet selv forsøge at genstarte ATMS.

## <span id="page-43-0"></span>QC -målinger

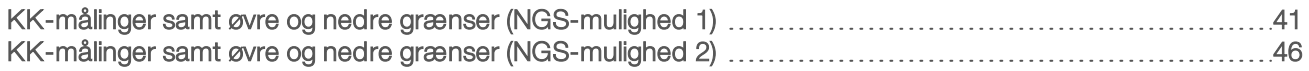

## <span id="page-44-1"></span><span id="page-44-0"></span>KK-målinger samt øvre og nedre grænser (NGS-mulighed 1)

Tabel 20 NGS-instrument-mulighed 1: To flowcellepositioner, flowcelle med 2 baner – KK-målinger, øvre og nedre grænser, angivelse som Failure (fejl) eller Warning (advarsel), forventet hyppighed for fejl/advarsel samt mulige årsager.

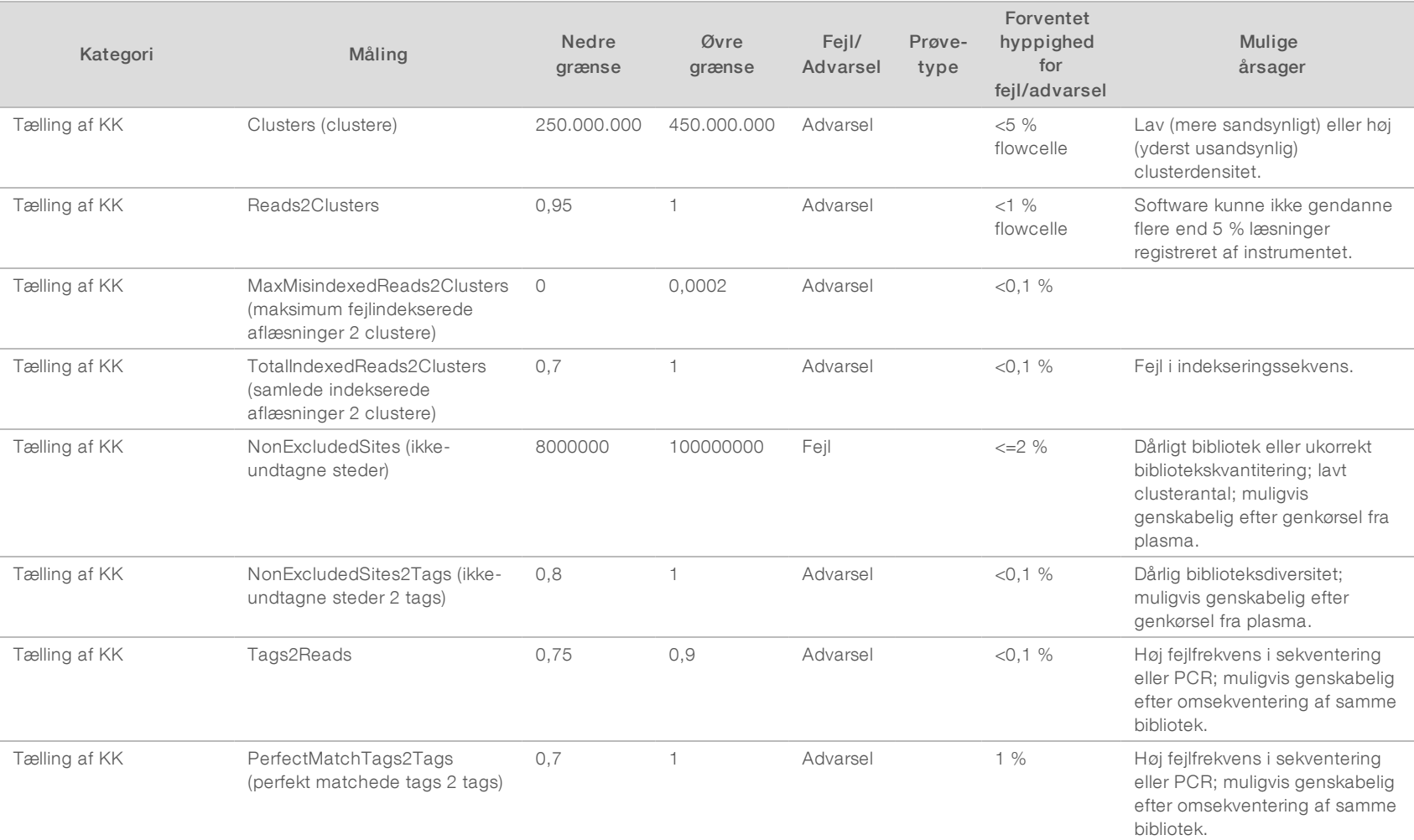

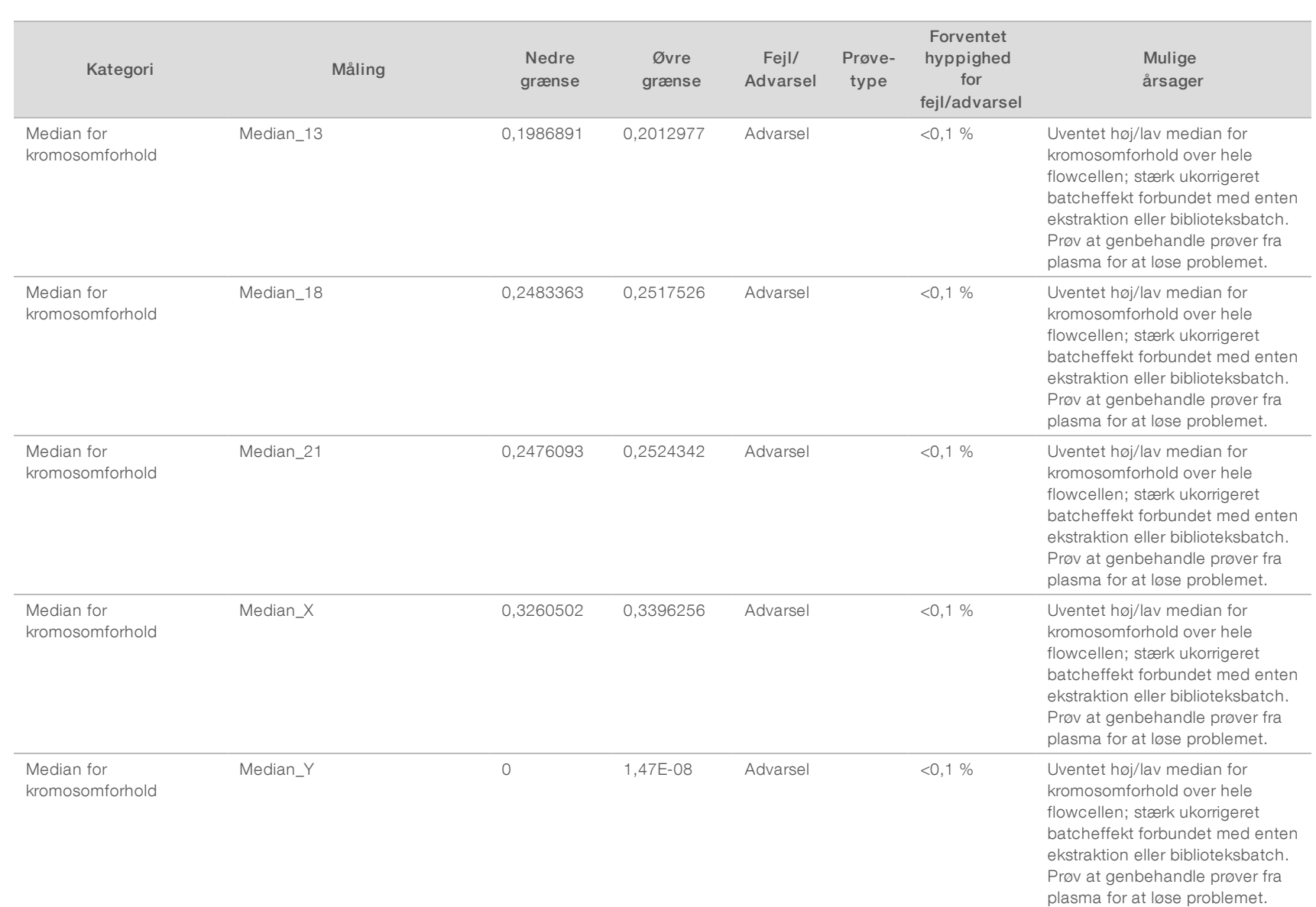

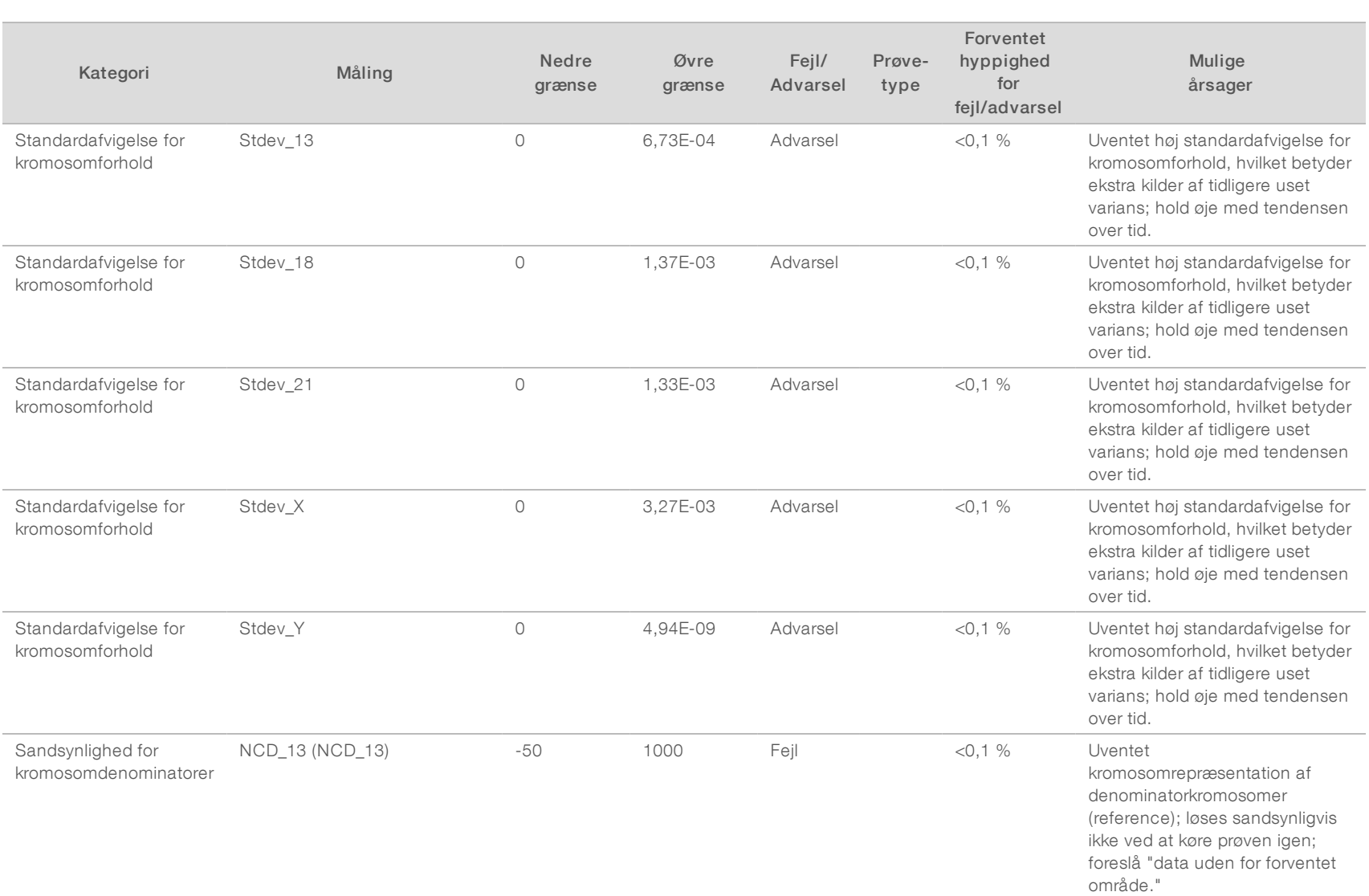

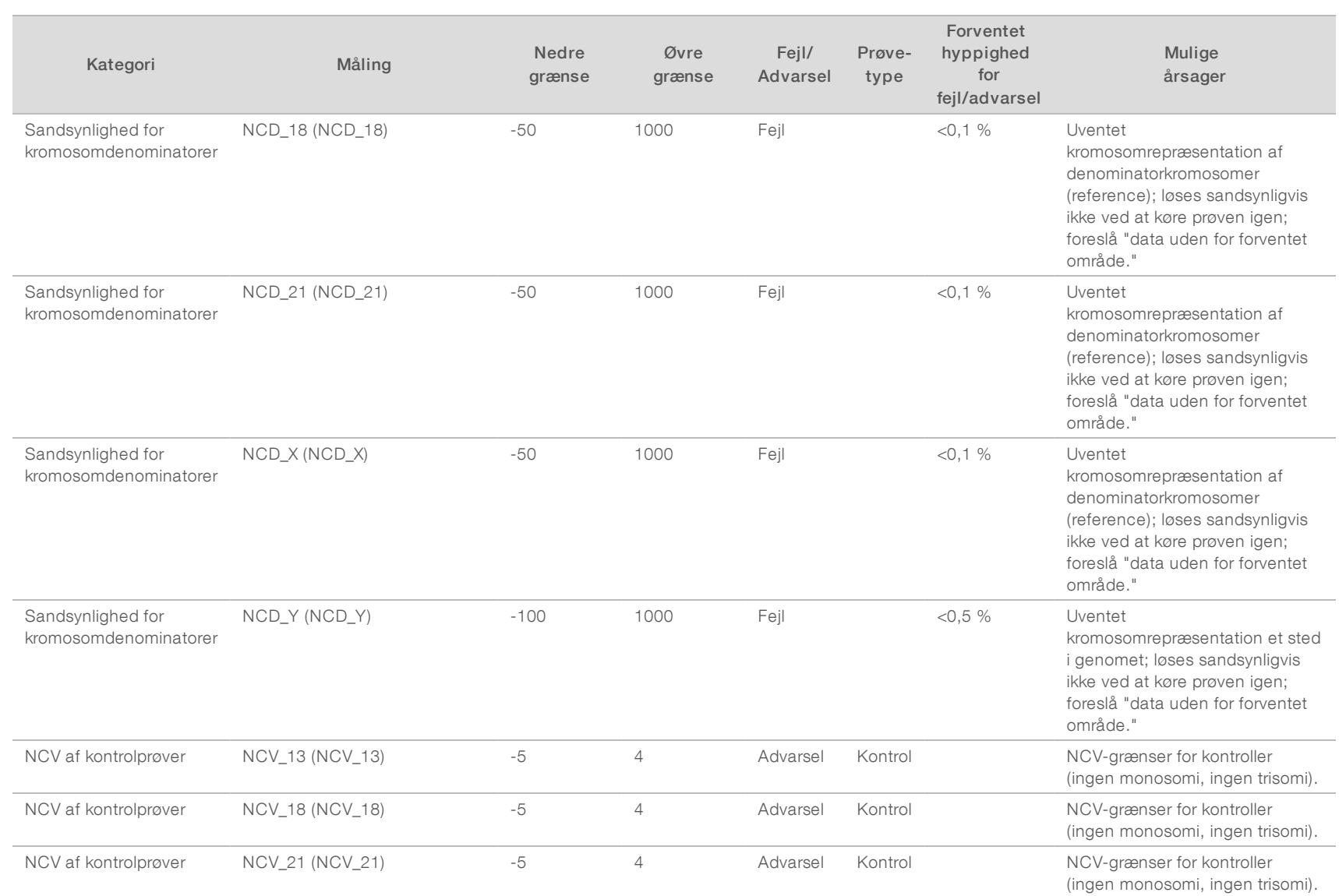

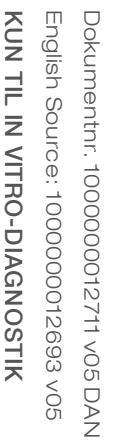

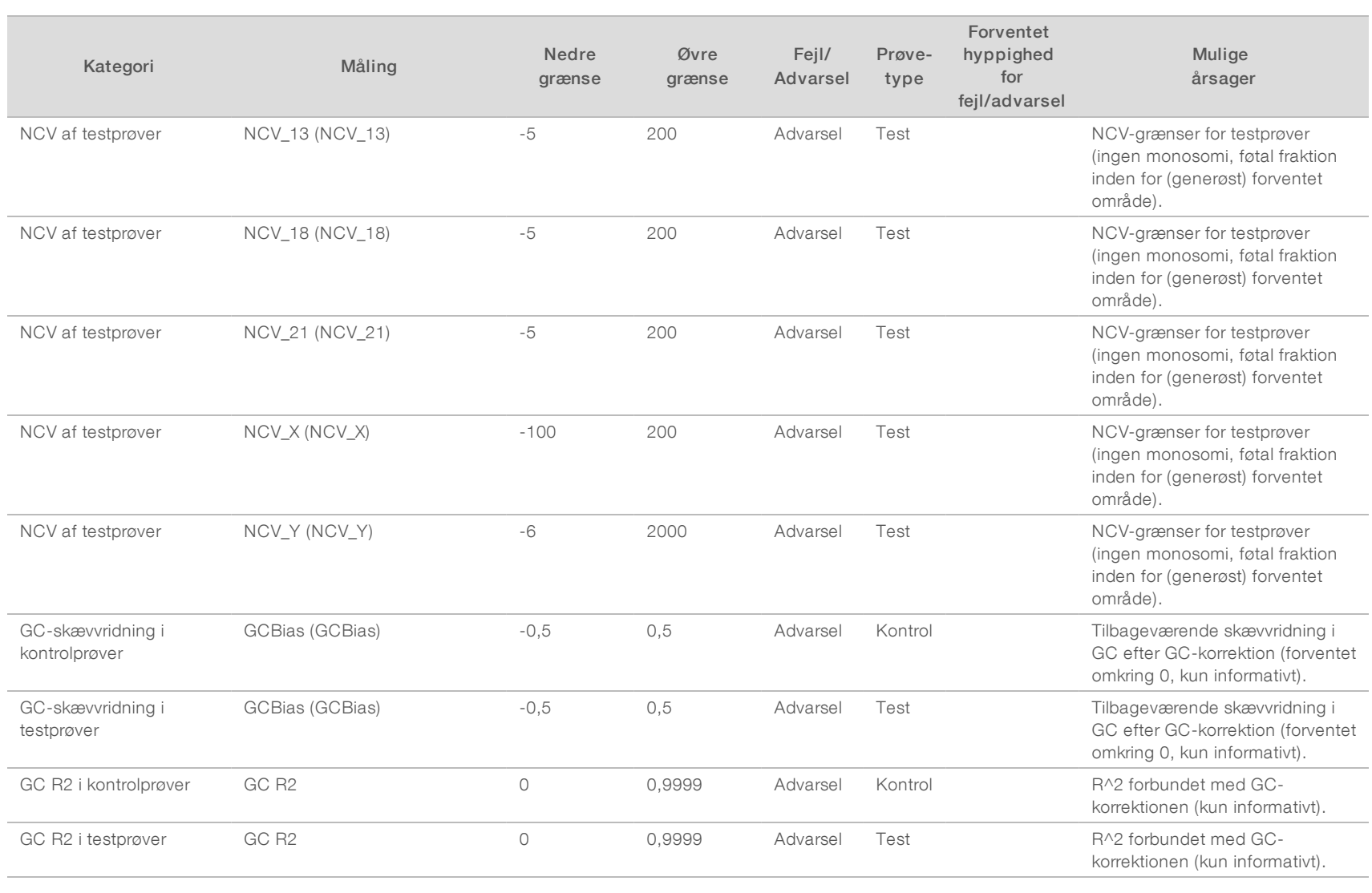

# KUN TIL IN VITRO-DIAGNOSTIK English Source: 1000000012693 v05 Dokumentnr. 100000012711 v05 DAN English Source: 1000000012693 v05 KUN TIL IN VITRO-DIAGNOSTIK

Dokumentnr. 1000000012711 v05 DAN

## <span id="page-49-0"></span>KK-målinger samt øvre og nedre grænser (NGS-mulighed 2)

Tabel 21 NGS-instrument-mulighed 2: Enkelt flowcelleposition, flowcelle med 4 baner – KK-målinger, øvre og nedre grænser, angivelse som Failure (fejl) eller Warning (advarsel), forventet hyppighed af fejl/advarsel samt mulige årsager.

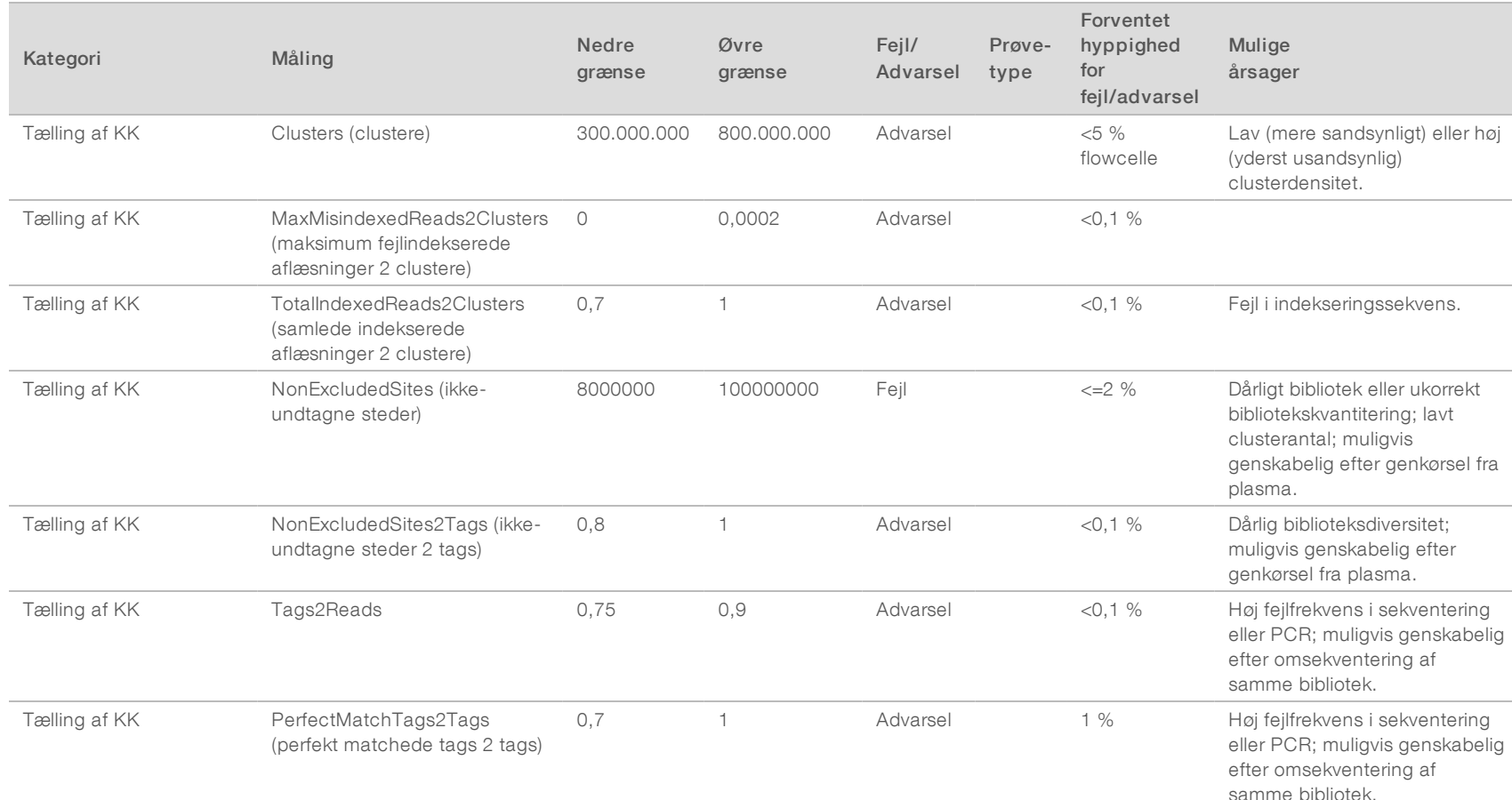

## English Source: 1000000012693 v05<br>KUN TIL IN VITRO-DIAGNOSTIK Dokumentnr. 1000000012711 v05 DAN English Source: 1000000012693 v05 Dokumentnr. 1000000012711 v05 DAN KUN TIL IN VITRO-DIAGNOSTIK

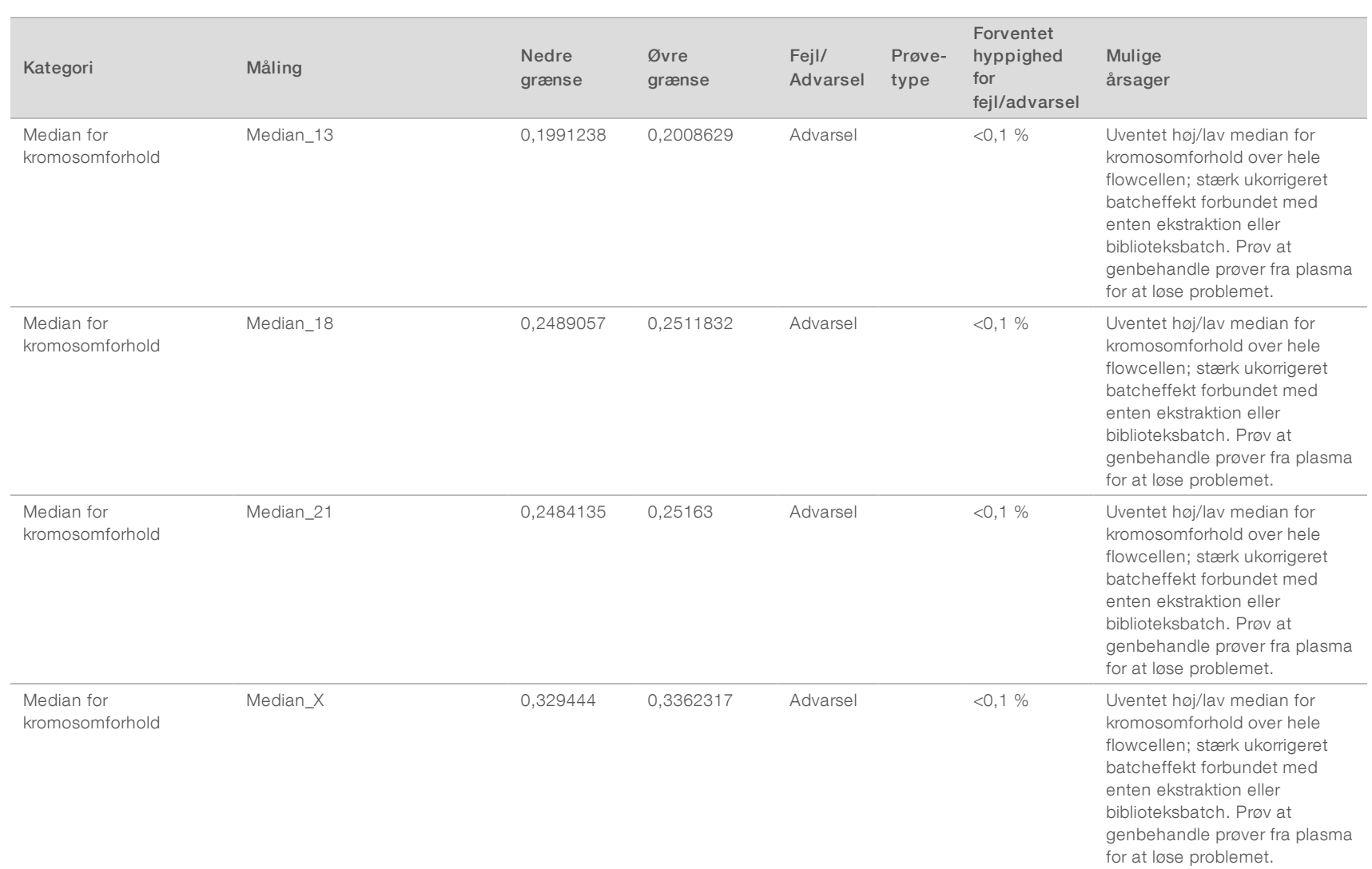

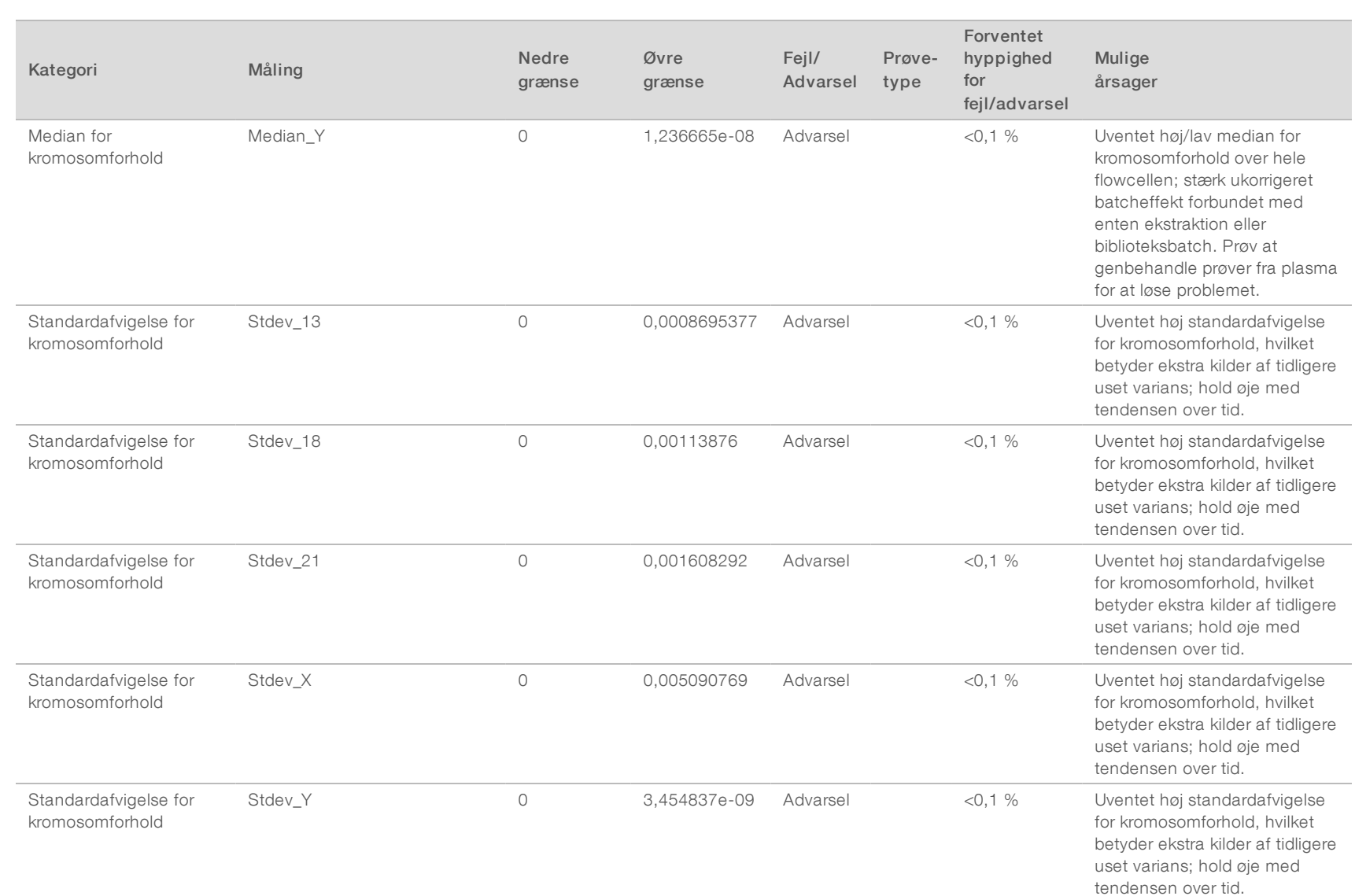

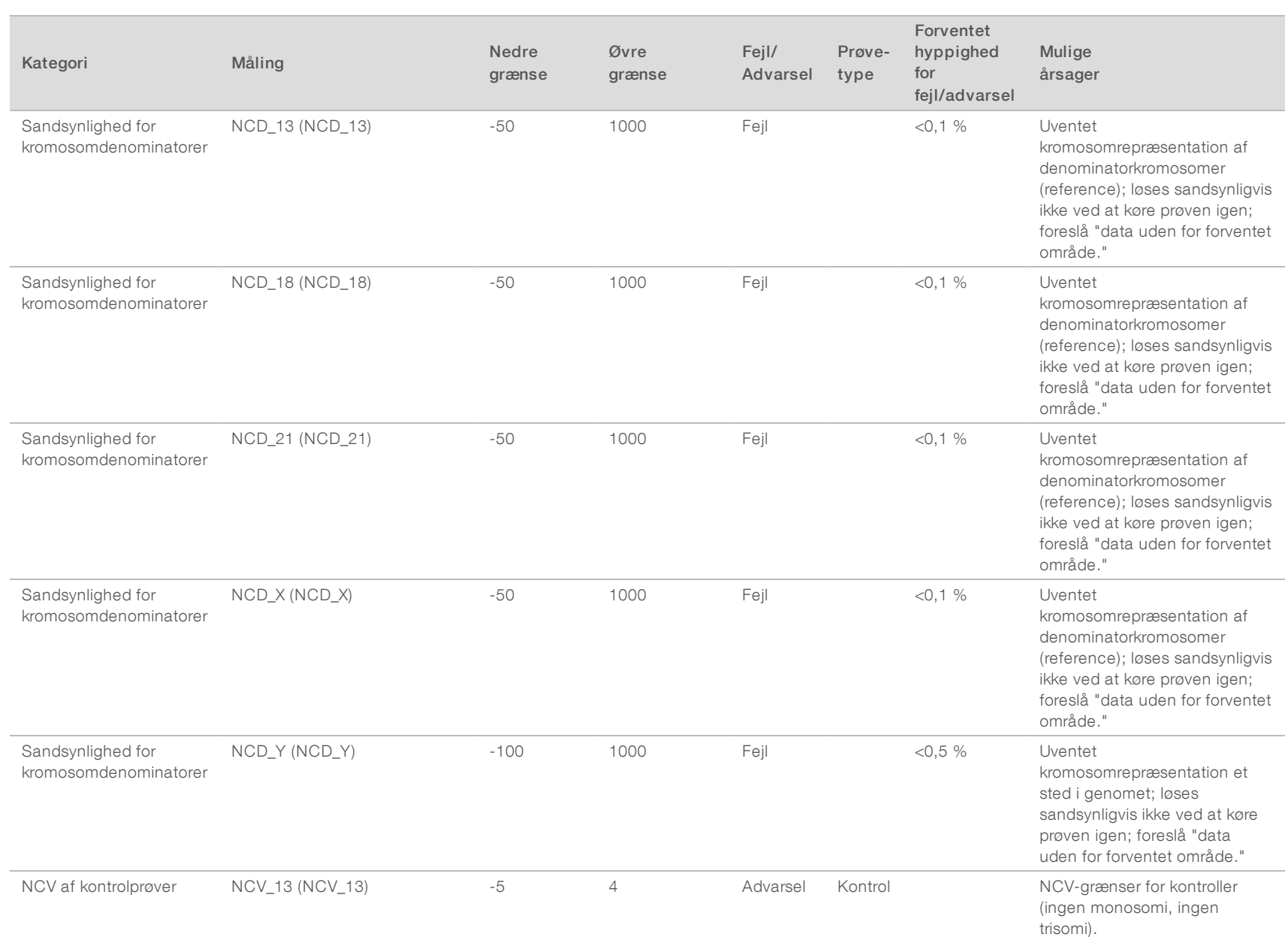

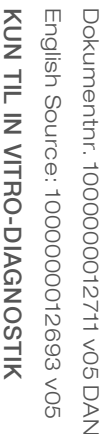

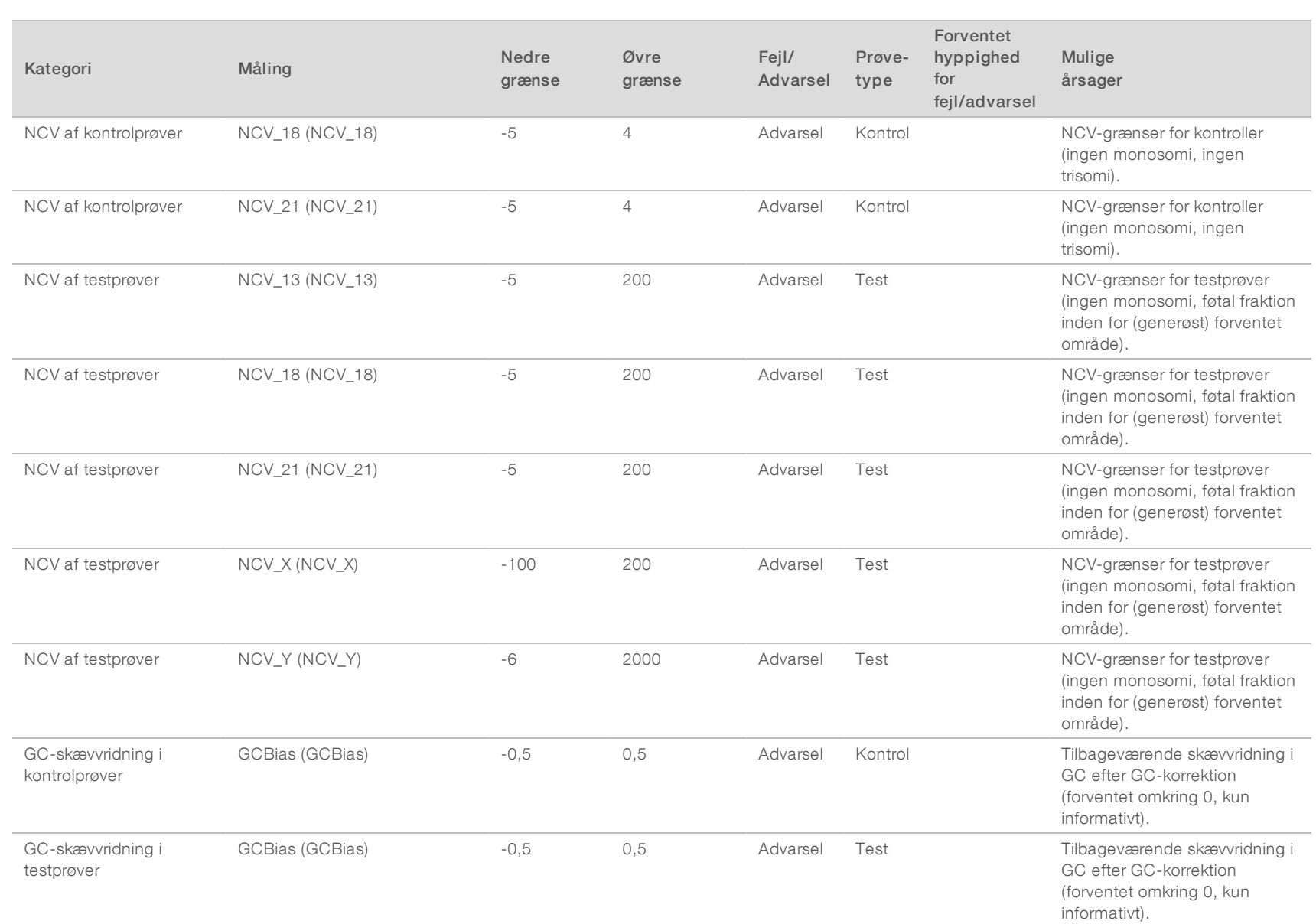

## English Source: 1000000012693 v05<br>KUN TIL IN VITRO-DIAGNOSTIK Dokumentnr. 1000000012711 v05 DAN English Source: 1000000012693 v05 Dokumentnr. 1000000012711 v05 DAN KUN TIL IN VITRO-DIAGNOSTIK

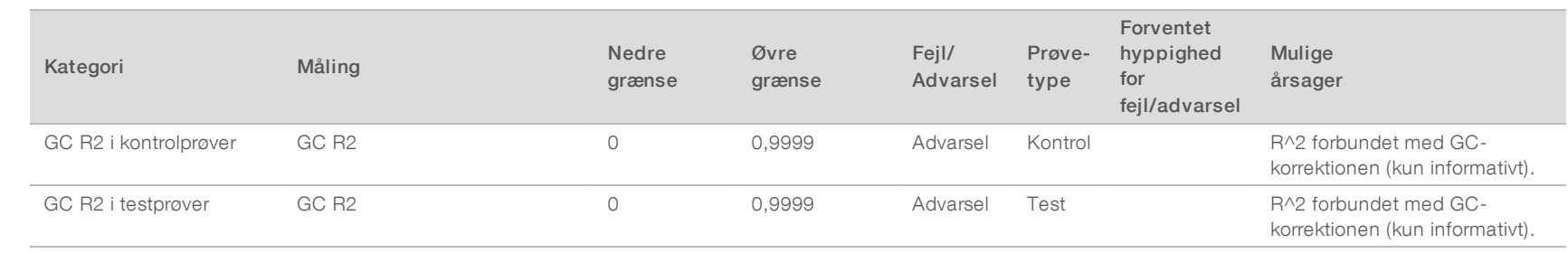

## <span id="page-55-0"></span>Metodesammenligningsstudie

#### <span id="page-55-1"></span>[Data fra metodesammenligning](#page-55-1) [52](#page-55-1)

Data fra metodesammenligning

I dette studie blev forinden klargjorte biblioteker med 105 plasmaprøver omsekventeret og behandlet med VeriSeq NIPT Analysis Software (16 Samples). Disse prøver var forinden blevet kørt på Verifi®-testen og blev multiplekseret til 7 biblioteker á 14 maternelle plasmaprøver, 1 poolet positiv maternel kontrolprøve og 1 negativ (ingen skabelon) kontrol eller NTC. [Tabel 22](#page-55-2) viser prøvesammensætningen i hvert bibliotek.

Alle 98 individuelle NTC-prøver bestod QC og blev analyseret for konkordans med Verifi-resultaterne. Hver prøve blev klassificeret på baggrund af NCV-værdierne for trisomi 13 / 18 / 21 (ved brug af en NCV-tærskel = 4), for forekomst af kromosom Y (ved brug af en NCV-tærskel = 10) og for monosomi X (ved brug af en NCV\_ X-tærskel = -4 og ingen forekomst af kromosom Y). Den samlede procentvise overensstemmelse mellem VeriSeq NIPT og Verifi er angivet i [Tabel 23.](#page-55-3)

Der blev observeret to uoverensstemmelser. Den første observerede uoverensstemmelse angik kromosom 13, som blev klassificeret som trisomi 13 af Verifi-testen og som negativ af Veriseq NIPT Analysis Software (16 Samples). Kliniske oplysninger vedrørende denne prøver viste sidenhen, at den var negativ for trisomi 13. Den anden observerede uoverensstemmelse angik trisomi 18. Der var ingen tilgængelige oplysninger om det kliniske udfald af denne prøve.

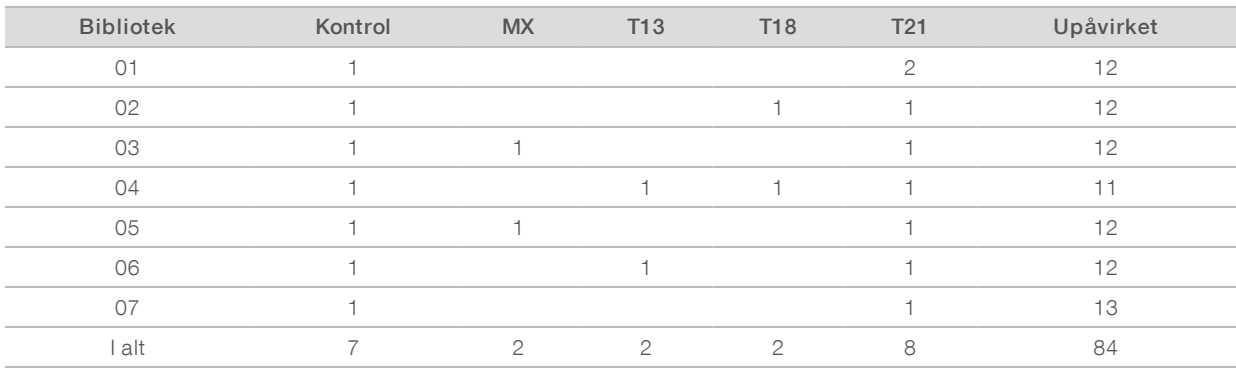

#### <span id="page-55-2"></span>Tabel 22 Fordeling af prøver på tværs af biblioteker

#### <span id="page-55-3"></span>Tabel 23 Samlet procentvis overensstemmelse mellem VeriSeq NIPT og Verifi

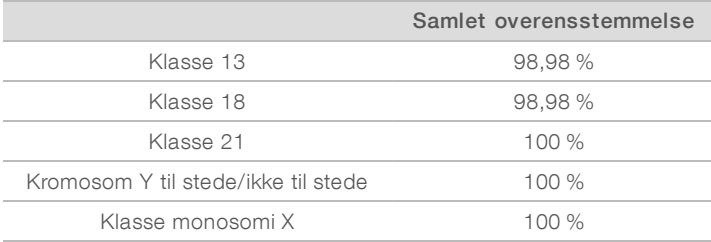

## <span id="page-56-0"></span>Teknisk hjælp

Kontakt Illuminas tekniske support for at få teknisk hjælp.

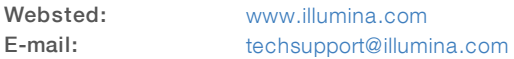

## Telefonnumre til Illuminas kundesupport

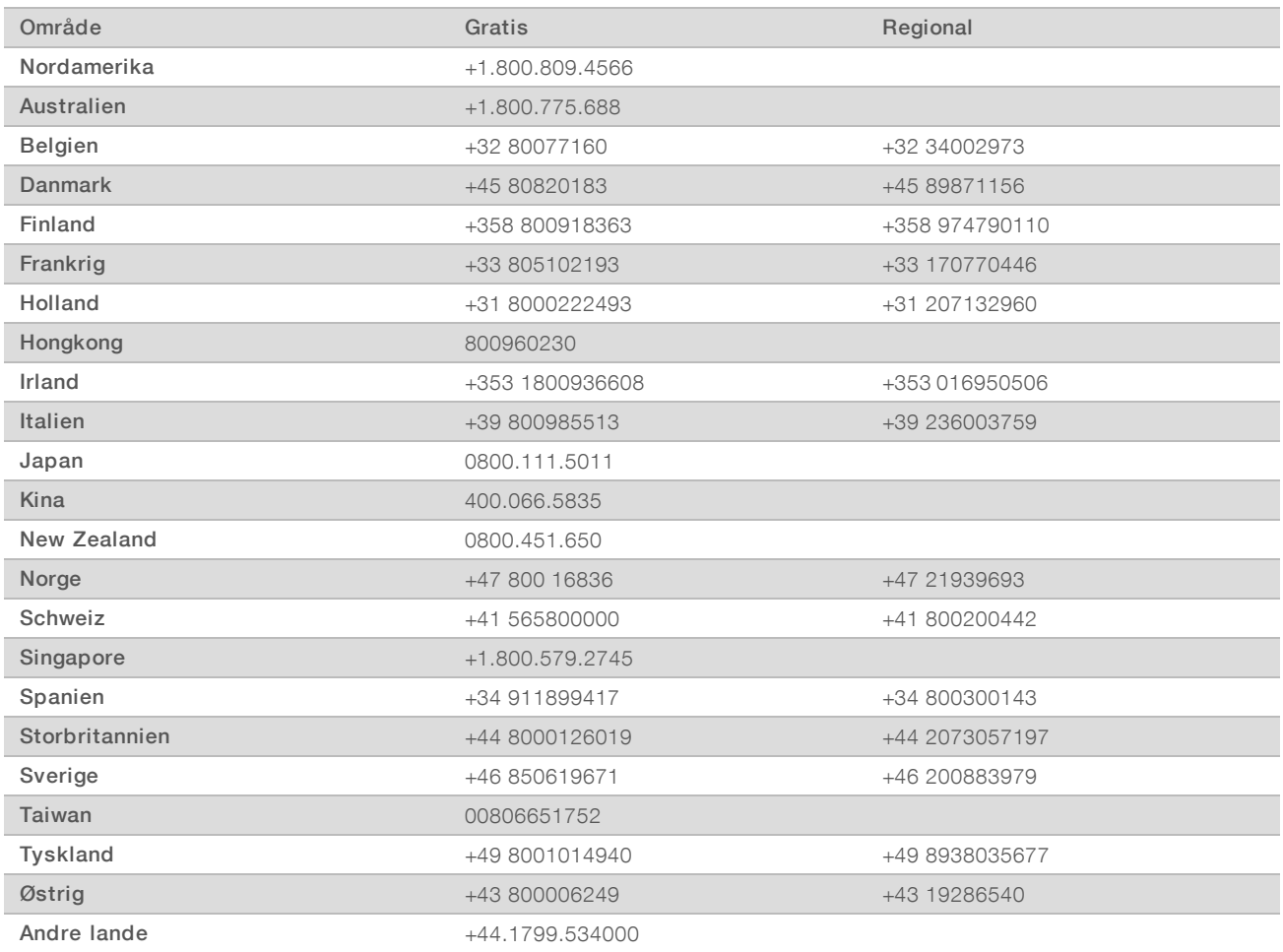

Sikkerhedsdatablade (SDS'er) – kan findes på Illuminas websted på [support.illumina.com/sds.html.](http://support.illumina.com/sds.html)

Produktdokumentation – Kan downloades i PDF-format på Illuminas websted. Gå ind på [support.illumina.com,](http://www.illumina.com/support.ilmn) vælg et produkt, og vælg Documentation & Literature.

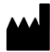

Illumina 5200 Illumina Way San Diego, California 92122 U.S.A. +1.800.809.ILMN (4566) +1.858.202.4566 (uden for Nordamerika) techsupport@illumina.com www.illumina.com

#### KUN TIL IN VITRO-DIAGNOSTIK

© 2020 Illumina, Inc. Alle rettigheder forbeholdes.

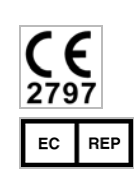

Illumina Netherlands B.V. Freddy van Riemsdijkweg 15 5657 EE Eindhoven The Netherlands

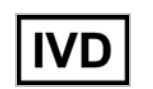

#### Australian Sponsor

Illumina Australia Pty Ltd Nursing Association Building Level 3, 535 Elizabeth Street Melbourne, VIC 3000 Australia

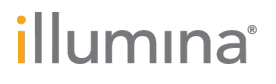